Západočeská univerzita v Plzni

Fakulta aplikovaných věd Katedra matematiky

# BAKALÁŘSKÁ PRÁCE

Richard Červenka

# Řešené příklady pro výuku předmětu geodézie

Vedoucí bakalářské práce: Ing. Martina Vichrová, Ph.D. Studijní program: Geomatika Studijní obor: Geomatika

Plzeň 2014

ZÁPADOČESKÁ UNIVERZITA V PLZNI Fakulta aplikovaných věd Akademický rok: 2013/2014

## ZADÁNÍ BAKALÁŘSKÉ PRÁCE

(PROJEKTU, UMĚLECKÉHO DÍLA, UMĚLECKÉHO VÝKONU)

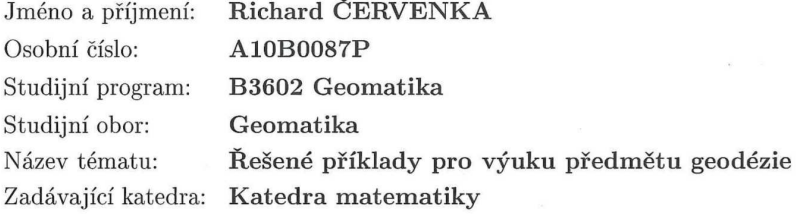

Zásady pro vypracování:

1. Úvod.

2. Seznam typových úloh, matematické základy geodetických výpočtů.

3. Návrh optimální struktury pro demonstraci řešení jednotlivých typových příkladů.

4. Návrh multimediální podoby sbírky příkladů pro podporu výuky předmětu geodézie.

5. Průzkum ohlasů studentů na vytvořenou sbírku příkladů.

Rozsah grafických prací:

dle potřeby

Rozsah pracovní zprávy:

cca 20 stran Forma zpracování bakalářské práce: tištěná

Seznam odborné literatury:

- · Baumruková L.: Multimediální texty pro výuku předmětu geodézie (diplomová práce). ZČU v Plzni. 2004. Vedoucí práce: doc. Václav Čada.
- Ratiborský J.: Geodézie (polohopis). ČVUT Praha 1995.  $\bullet$

Vedoucí bakalářské práce:

Ing. Martina Vichrová, Ph.D. Katedra matematiky

Datum zadání bakalářské práce: Termín odevzdání bakalářské práce: 4. června 2014

1. října 2013

Rat.

Doc. Ing. František Vávra, CSc. děkan

V Plzni dne 1. října 2013

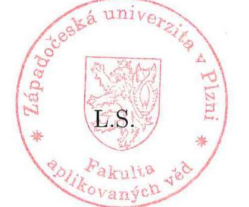

P. Mal

Prof. RNDr. Pavel Drábek, DrSc. vedoucí katedry

### Prohlášení

Předkládám tímto k posouzení a následné obhajobě práci zpracovanou na Fakultě aplikovaných věd Západočeské univerzity v Plzni.

Prohlašuji, že jsem tuto bakalářskou práci vypracoval samostatně a výhradně s použitím citovaných pramenů, literatury a dalších odborných zdrojů v práci uvedených.

V Plzni dne 4.6.2014 .............................................

### Poděkování

Na tomto místě bych rád poděkoval především vedoucí bakalářské práce Ing. Martině Vichrové, Ph.D. za její ochotu, trpělivost a inspirativní rady a připomínky při odborném vedení práce. Dále bych rád poděkoval Ing. Janu Čepičkovi, Ph.D. za jeho entuziasmus a pomoc se zpracováním práce. Též bych rád poděkoval firmě Gepro, která mi bezplatně zapůjčila software Kokeš. V neposlední řadě bych rád poděkoval své rodině a přátelům, kteří mě podporovali a nepochybovali, že to dokáži. V poslední řadě bych rád poděkoval Bc. Pavlu Hlinkovi, díky němuž i nadále zůstávám příčetný.

<span id="page-5-0"></span>Název práce: Rešené příklady pro výuku předmětu geodézie

 $Autor$ : Richard Červenka

Katedra: Katedra matematiky

Vedoucí diplomové práce: Ing. Martina Vichrová, Ph.D., katedra matematiky

Abstrakt: Předkládaná bakalářská práce se zabývá vytvořením online dostupné multimediální sbírky řešených příkladů pro výuku předmětu geodézie na Západočeské univerzitě v Plzni. Je zde popsán matematický základ jednotlivých úloh. Dále je v práci popsána navržená struktura sbírky příkladů, její podoba a uživatelské prostředí v rámci serveru AlmaMATHer. V práci jsou též předloženy výsledky průzkumu ohlasů studentů na vytvořenou sbírku příkladů.

Klíčová slova: Sbírka řešených příkladů, souřadnicové výpočty, AlmaMATHer, první geodetická úloha, druhá geodetická úloha, protínání, polygonový pořad

Title: Solved problems for education of geodetics

 $Author: Richard Červenka$ 

Department: Department of mathematics

Supervisor: Ing. Martina Vichrová, Ph.D., department of mathematics

Abstract: This bachelor thesis deals with the creation of online accessible multimedial collection of solved problems for education of geodesy at the University of West Bohemia in Pilsen. The mathematical basis of individual calculations is described in the thesis. There is also descibed the layout of the collection of solved problems, it's design and user interface within the AlmaMATHer server. Outcomes of students opinion survey on created collection of solved problem are also presented in the thesis.

Keywords: Collection of solved problems, coordinate calculations, AlmaMATHer, first geodetic problem, second geodetic problem, resection, traverse

# Obsah

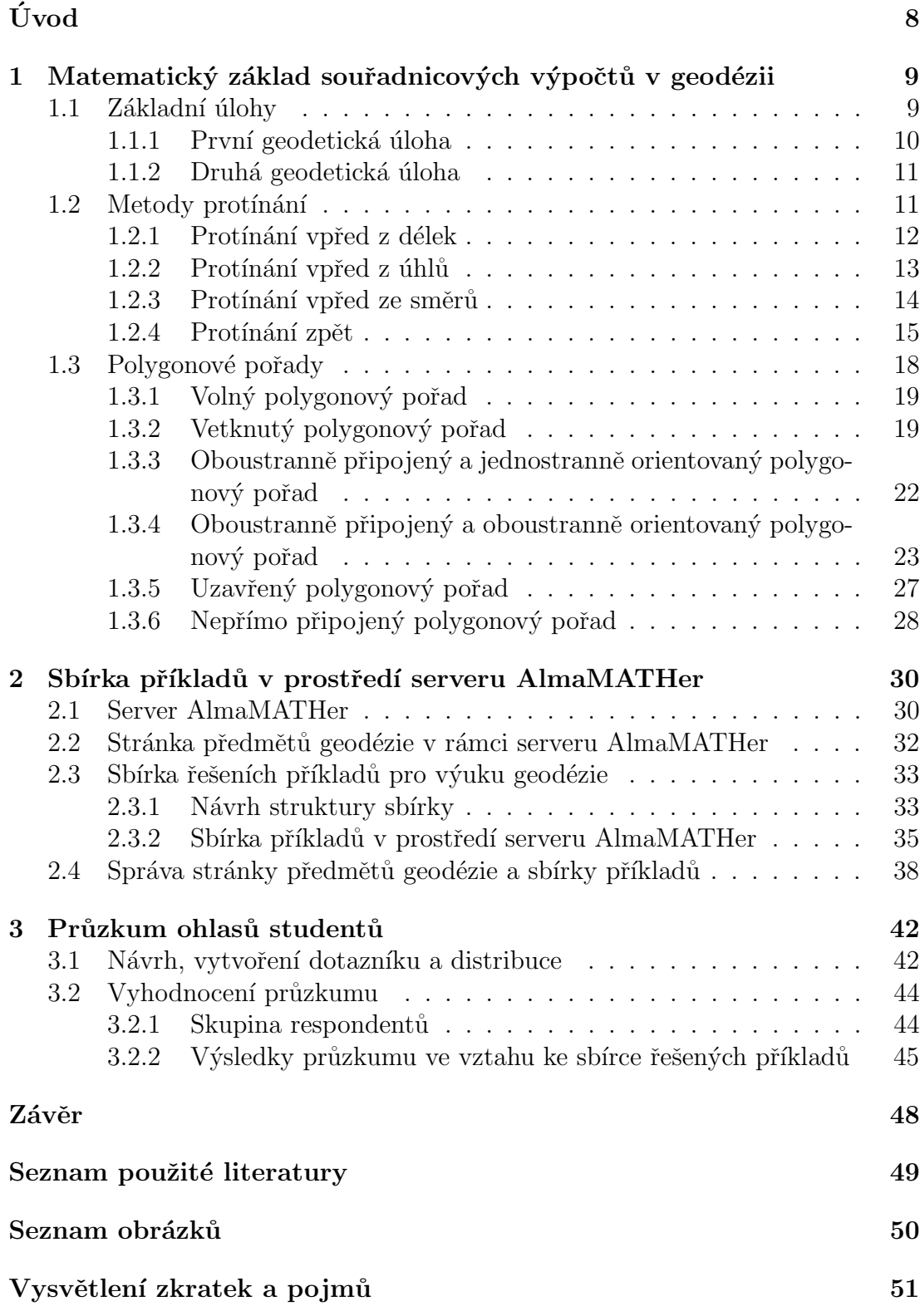

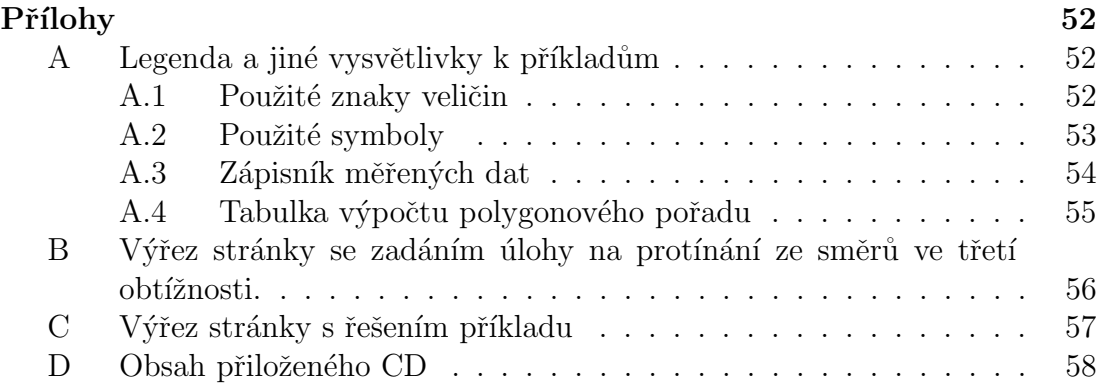

# <span id="page-8-0"></span>Úvod

Množství, dostupnost a kvalita studijních materiálů a opor je důležitou součástí každého vyučovaného předmětu. Tato práce si klade za cíl vytvoření nové studijní opory pro předměty Geodézie 1-3 a Geodézie 1B-3B vyučované na Fakultě aplikovaných věd Západočeské univerzity v Plzni. V rámci práce byla vytvořena multimediální sbírka řešených příkladů pro výuku předmětu geodézie.

První kapitola práce Matematický základ souřadnicových výpočtů v geodézii se věnuje matematickému základu souřadnicových výpočtů v rovině. Matematické výpočty a postupy zde popsané jsou výsledkem rešerše dostupných pramenů, zejména učebnic a skript geodézie, používaných na předních českých vysokých školách, která byla provedena před započetím všech prací. Jsou zde popsány obecné postupy výpočtu jednotlivých úloh, které jsou ve sbírce příkladů obsaženy.

V druhé kapitole nazvané *Sbírka příkladů v prostředí serveru AlmaMATHer* je představen server AmaMATHer, který mimo jiné obsahuje webovou aplikaci  $TRIAL$ , v níž byla sbírka příkladů vytvořena. V této kapitole je podrobně popsána struktura sbírky příkladů a její implementace v aplikaci TRIAL. Kromě toho je zde popsáno prostředí serveru AlmaMATHer a také stránka předmětů Geodézie 1-3 a Geodézie 1B-3B, která byla v rámci práce také založena a přes kterou se do samotné sbírky příkladů vstupuje.

V poslední kapitole *Průzkum ohlasů studentů* bylo formou dotazníkového šetření zjišťováno, co si o vytvořené sbírce řešených příkladů myslí studenti. Osloveni byli studenti studující některý ze zmiňovaných předmětů i absolventi těchto předmětů. Analýzou údajů poskytnutých respondenty průzkumu byla práce evaluována a především byla zodpovězena otázka, zda respondenti shledávají vytvořenou sbírku řešených příkladů prospěšnou při studiu geodézie.

Závěrečná část obsahuje shrnutí všeho, co bylo v rámci práce vytvořeno, a zmiňuje další možný rozvoj nejen sbírky řešených příkladů pro výuku geodézie, ale i stránky předmětů Geodézie 1-3 a Geodézie 1B-3B.

byla zodpovězena otázka, zda respondenti shledávají vytvořenou sbírku řešených příkladů prospěšnou při studiu geodézie.

# <span id="page-9-0"></span>1. Matematický základ souřadnicových výpočtů v geodézii

V rámci vypracování bakalářské práce byla provedena rešerše dostupných učebních textů, které se zabývají souřadnicovými výpočty. Sem byla zahrnuta skripta a učební pomůcky Českého vysokého učení technického v Praze [\[1\]](#page-49-1), České země-dělské univerzity v Praze [\[2\]](#page-49-2), Vysokého učení technického v Brně [\[3\]](#page-49-3), Vysoké školy báňské [\[4\]](#page-49-4), Západočeské univerzity v Plzni [\[5\]](#page-49-5) a Střední průmyslové školy zeměměřické v Praze  $[6]$ . Po jejich prostudování byly v této kapitole uvedeny výpočetní postupy, které zároveň korespondují s praktickou výukou souřadnicových výpočtů na Západočeské univerzitě v Plzni.

Všechny příklady jsou zadány v souřadnicovém systému Jednotné trigonometrické sítě katastrální, který patří mezi geodetické referenční systémy závazné na území České republiky [\[7\]](#page-49-7) a používá se pro zeměměřické práce. V tomto souřadnicovém systému směřuje kladná část osy x k jihu a kladná část osy  $y$ na západ.

Používanou jednotkou délky a vzdálenosti jsou metry [m]. Pro úhly, směry a směrníky pak setinné stupně [gon], pro něž platí:

$$
1\,[\text{gon}] = \frac{\pi}{200}\,[\text{rad}].
$$

Jako oddělovač desetinných míst je používána desetinná tečka. Všechny použí-vané znaky a symboly jsou vypsány v legendě v příloze [A.](#page-42-1)

### <span id="page-9-1"></span>1.1 Základní úlohy

<span id="page-9-2"></span>Tato podkapitola obsahuje dvě základní úlohy, první a druhou geodetickou úlohu.

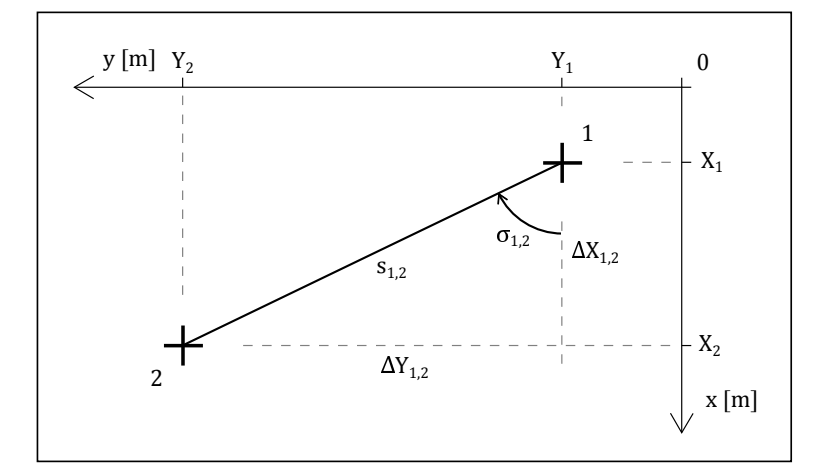

Obrázek 1.1 První geodetická úloha.

### <span id="page-10-0"></span>1.1.1 První geodetická úloha

Jde o převod pravoúhlých souřadnic na polární [\[5\]](#page-49-5).

Dané body: 1  $[Y_1, X_1], 2 [Y_2, X_2]$ 

Určit:  $s_{1,2}, \, \sigma_{1,2}$ 

### $\check{\mathrm{R}}$ ešení:

1. Délka  $s_{1,2}$  je vypočtena pomocí Pythagorovy věty jako přepona pravoúhlého trojúhelníka:

$$
s_{1,2} = \sqrt{\Delta X_{1,2}^2 + \Delta Y_{1,2}^2}.
$$

2. Směrník neboli orientovaný vodorovný úhel je vypočítán pomocí vztahu:

$$
\sigma_{1,2} = \arctg \left| \frac{\Delta Y_{1,2}}{\Delta X_{1,2}} \right|.
$$

Směrník je orientovaný úhel měřený v geodeticky kladném smyslu, který svírá rovnoběžka s osou x se směrem na měřený bod [\[5\]](#page-49-5). Při výpočtu směrníku je vždy nutné zkontrolovat, zda tento odpovídá náčrtu a pokud ne, upravit jeho velikost podle obrázku [1.2.](#page-10-1)

<span id="page-10-1"></span>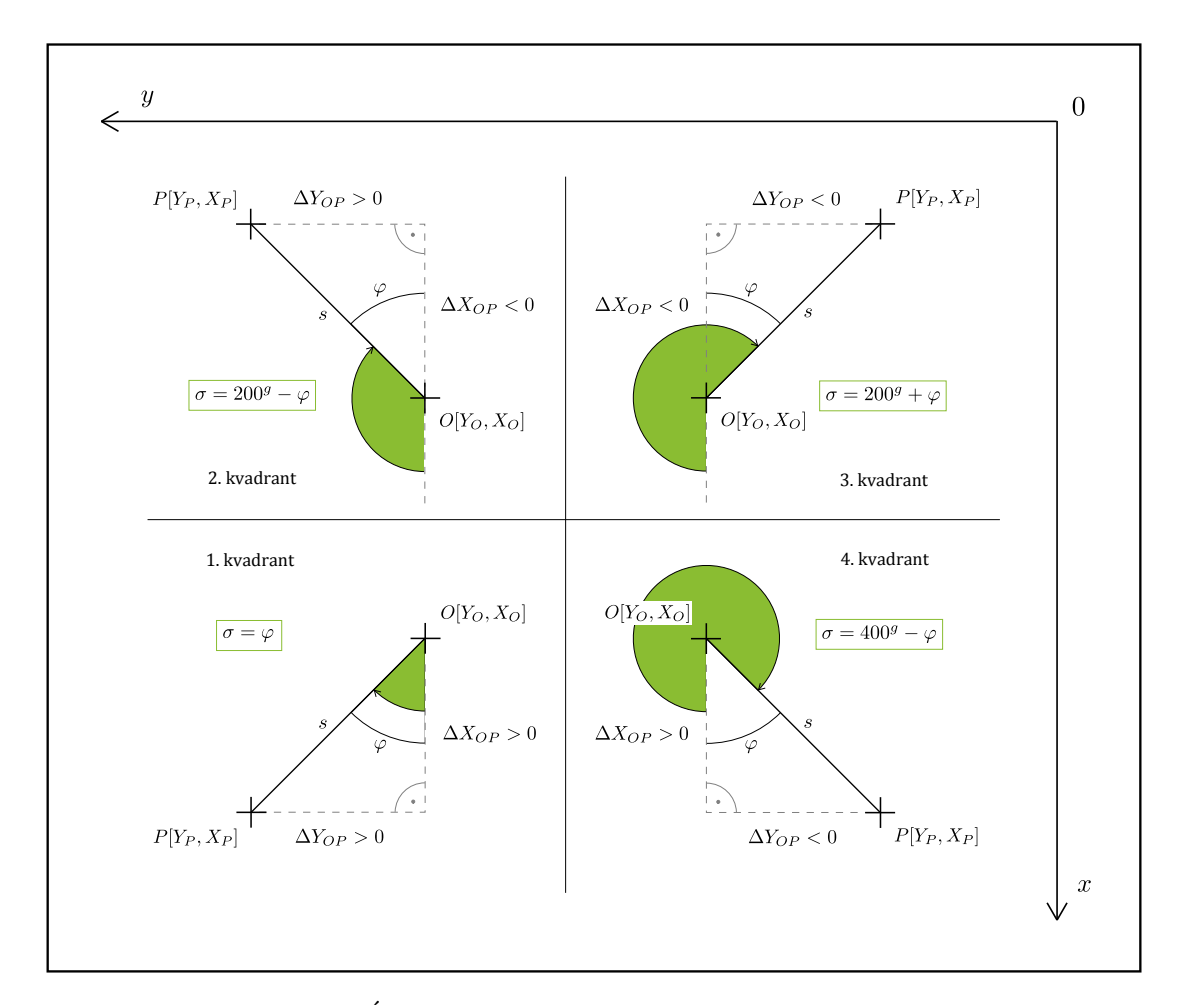

Obrázek 1.2 Úprava směrníku podle příslušného kvadrantu.

### <span id="page-11-0"></span>1.1.2 Druhá geodetická úloha

Jedná se o úlohu podobnou převodu pravoúhlých souřadnic na polární. Pro tuto úlohu je též používáno označení  $rajón$ , což je orientovaná a délkově zaměřená spojnice daného a určovaného bodu, jak uvádí Terminologický slovník zeměměřictví a katastru nemovitostí  $[8]$ .

<span id="page-11-2"></span>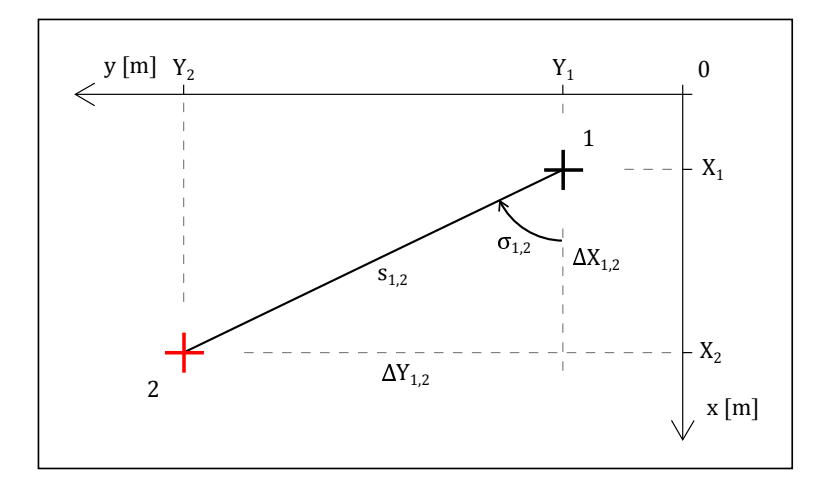

Obrázek 1.3 Druhá geodetická úloha.

Dané body:  $1 [Y_1, X_1]$ Měřené veličiny:  $s_{1,2}, \sigma_{1,2}$ Určit:  $2[Y_2, X_2]$ 

Rešení:

Souřadnice určovaného bodu jsou určeny podle vztahů:

$$
Y_2 = Y_1 + \Delta Y_{1,2} = Y_1 + s_{1,2} \cdot \sin \sigma_{1,2},
$$
  
\n
$$
X_2 = X_1 + \Delta X_{1,2} = X_1 + s_{1,2} \cdot \cos \sigma_{1,2}.
$$

### <span id="page-11-1"></span>1.2 Metody protínání

U těchto úloh jsou rozlišovány dva základní typy, a to protínání vpřed, které se dále dělí podle měřených veličin, a protínání zpět. Pomocí protínání vpřed jsou určovány souřadnice neznámého bodu, na který je měřeno ze dvou známých bodů. Protínáním zpět lze určit souřadnice neznámého bodu, ze kterého jsou měřeny vodorovné směry na známé body. Souřadnice určovaného bodu lze vy-počítat různými metodami podle toho, které veličiny byly měřeny [\[4\]](#page-49-4).

### <span id="page-12-0"></span>1.2.1 Protínání vpřed z délek

<span id="page-12-1"></span>Při této metodě jsou souřadnice neznámého bodu určeny pomocí délek, měřených ze dvou známých stanovisek. Souřadnice neznámého bodu jsou určeny s kontrolou.

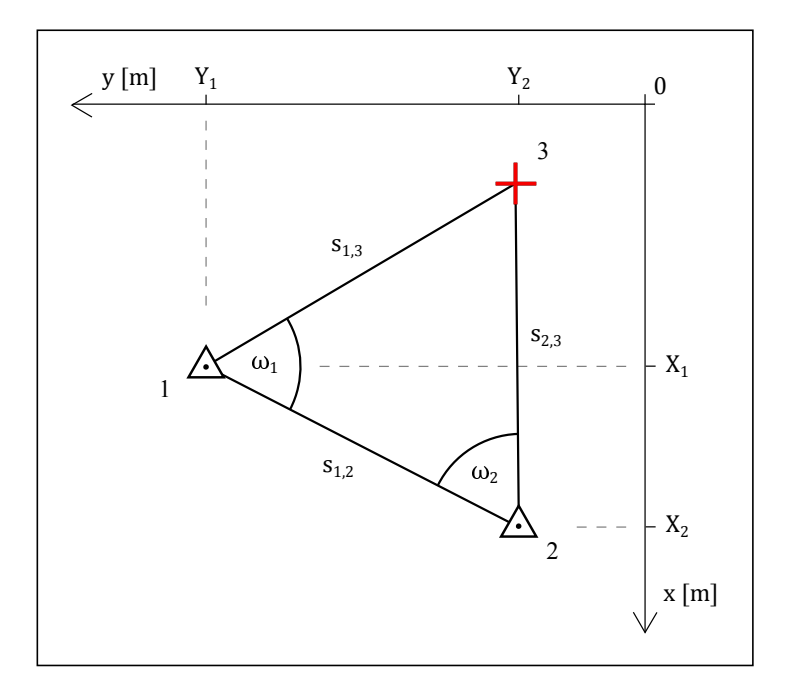

Obrázek 1.4 Protínání vpřed z délek.

Dané body:  $1 [Y_1, X_1], 2 [Y_2, X_2]$ Měřené veličiny:  $s_{1,3}$ ,  $s_{2,3}$ Určit:  $3[Y_3, X_3]$ 

### $\check{R}$ ešení:

1. Při výpočtu souřadnic bodu 3 se vyjde ze vztahů pro výpočet druhé geodetické úlohy:

$$
Y_3 = Y_1 + s_{1,3} \cdot \sin \sigma_{1,3} = Y_2 + s_{2,3} \cdot \sin \sigma_{2,3},
$$
  
\n
$$
X_3 = X_1 + s_{1,3} \cdot \cos \sigma_{1,3} = X_2 + s_{2,3} \cdot \cos \sigma_{2,3}.
$$

2. Je třeba spočítat směrníky  $\sigma_{1,3}$  a  $\sigma_{2,3}$ :

$$
\sigma_{1,3} = \sigma_{1,2} - \omega_1, \n\sigma_{2,3} = \sigma_{2,1} + \omega_2,
$$

kde směrníky $\sigma_{1,2}$ a $\sigma_{2,1}$ se vypočítají ze souřadnic a úhly $\omega_1$ a $\omega_2$ jsou vypočteny pomocí kosinové věty:

$$
\cos \omega_1 = \frac{s_{1,2}^2 + s_{1,3}^2 - s_{2,3}^2}{2 \cdot s_{1,2} \cdot s_{1,3}} \qquad a \qquad \cos \omega_2 = \frac{s_{1,2}^2 + s_{2,3}^2 - s_{1,3}^2}{2 \cdot s_{1,2} \cdot s_{2,3}}.
$$

### <span id="page-13-0"></span>1.2.2 Protínání vpřed z úhlů

Touto metodou jsou zjišťovány souřadnice neznámého bodu ze směrů měřených na dvou stanoviscích o známých souřadnicích. Mezi stanovisky je přímá viditelnost a je měřeno z jednoho na druhé. Souřadnice neznámého bodu jsou určeny s kontrolou.

<span id="page-13-1"></span>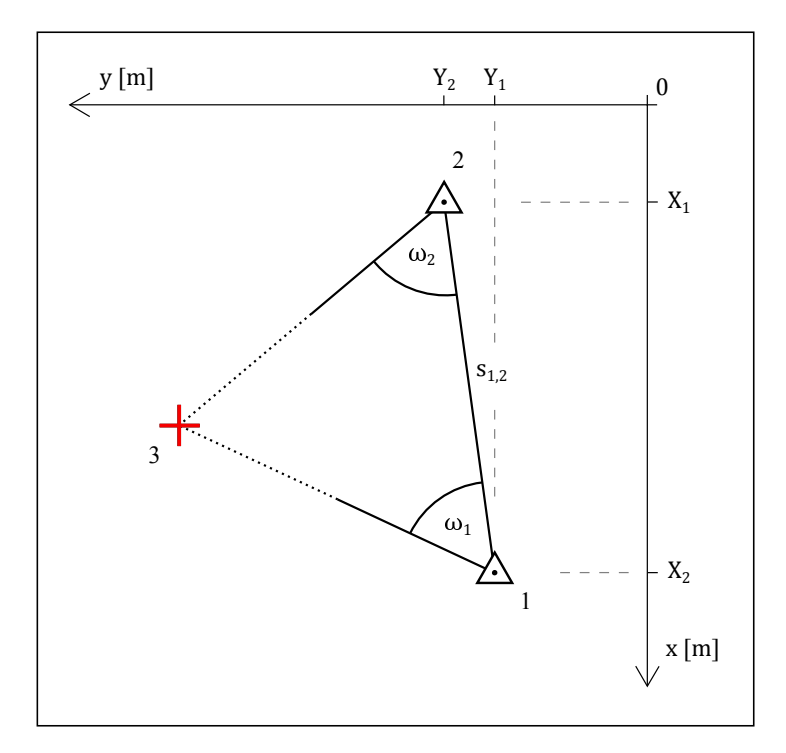

Obrázek 1.5 Protínání vpřed z úhlů.

Dané body: 1  $[Y_1, X_1]$ , 2  $[Y_2, X_2]$ Měřené veličiny:  $\omega_1, \omega_2$ Určit:  $3[Y_3, X_3]$ 

### $\check{R}$ ešení:

1. Při výpočtu souřadnic bodu 3 se vyjde ze vztahů pro výpočet druhé geodetické úlohy:

$$
Y_3 = Y_1 + s_{1,3} \cdot \sin \sigma_{1,3} = Y_2 + s_{2,3} \cdot \sin \sigma_{2,3},
$$
  
\n
$$
X_3 = X_1 + s_{1,3} \cdot \cos \sigma_{1,3} = X_2 + s_{2,3} \cdot \cos \sigma_{2,3}.
$$

2. Směrníky  $\sigma_{1,3}$  a  $\sigma_{2,3}$  jsou vypočteny pomocí vztahů:

$$
\sigma_{1,3} = \sigma_{1,2} - \omega_1, \n\sigma_{2,3} = \sigma_{2,1} + \omega_2.
$$

3. Délky  $s_{1,3}$  a  $s_{2,3}$  jsou vypočteny pomocí sinové věty:

$$
s_{1,3} = s_{1,2} \cdot \frac{\sin \omega_2}{\sin(\omega_1 + \omega_2)} \qquad a \qquad s_{2,3} = s_{1,2} \cdot \frac{\sin \omega_1}{\sin(\omega_1 + \omega_2)},
$$

kde délka  $s_{1,2}$  je vypočtena ze souřadnic.

### <span id="page-14-0"></span>1.2.3 Protínání vpřed ze směrů

Ze dvou stanovisek je kromě určovaného bodu měřeno také na další dané (tzv. připojovací) body. Mezi stanovisky není přímá viditelnost. Stejně jako v předcho-zích metodách v podkapitolách [1.2.1](#page-12-0) Protínání z délek a [1.2.2](#page-13-0) Protínání z úhlů jsou souřadnice neznámého bodu určeny s kontrolou [\[5\]](#page-49-5).

<span id="page-14-1"></span>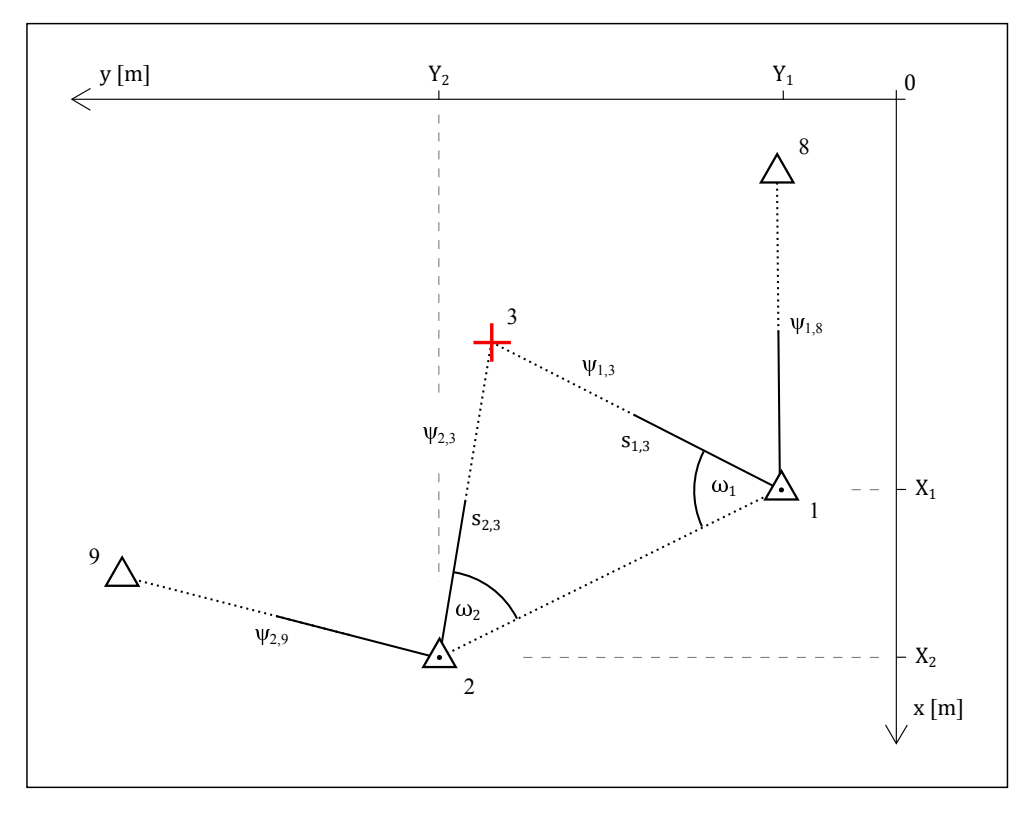

Obrázek 1.6 Protínání vpřed ze směrů.

Dané body: 1  $[Y_1, X_1], 2 [Y_2, X_2], 8 [Y_8, X_8], 9 [Y_9, X_9]$ Měřené veličiny:  $\psi_{1,3}$ ,  $\psi_{1,8}$ ,  $\psi_{2,3}$ ,  $\psi_{2,9}$ Určit:  $3[Y_3, X_3]$ 

### $\check{R}$ ešení:

1. Souřadnice bodu 3 se vypočítají pomocí vztahů:

$$
Y_3 = Y_1 + s_{1,3} \cdot \sin \sigma_{1,3} = Y_2 + s_{2,3} \cdot \sin \sigma_{2,3},
$$
  
\n
$$
X_3 = X_1 + s_{1,3} \cdot \cos \sigma_{1,3} = X_2 + s_{2,3} \cdot \cos \sigma_{2,3}.
$$

2. Směrníky  $\sigma_{1,3}$  a  $\sigma_{2,3}$  jsou vypočteny pomocí vztahů:

$$
\sigma_{1,3} = \sigma_{1,8} - (\psi_{1,8} - \psi_{1,3}),
$$
  
\n
$$
\sigma_{2,3} = \sigma_{2,9} + \psi_{2,3} - \psi_{2,9},
$$

kde směrníky  $\sigma_{1,2}$  a  $\sigma_{2,1}$  se spočítají ze souřadnic.

3. Délky  $s_{1,3}$  a  $s_{2,3}$  jsou vypočteny pomocí sinové věty:

$$
s_{1,3} = s_{1,2} \cdot \frac{\sin \omega_2}{\sin(\omega_1 + \omega_2)} \qquad a \qquad s_{2,3} = s_{1,2} \cdot \frac{\sin \omega_1}{\sin(\omega_1 + \omega_2)},
$$

kde délka  $s_{1,2}$  je určena ze souřadnic a úhly  $\omega_1$  a  $\omega_2$  rozdílem směrníků.

### <span id="page-15-0"></span>1.2.4 Protínání zpět

Pomocí této metody lze určit souřadnice volného stanoviska, ze kterého byly měřeny směry na tři známé body. Tyto tři body jednoznačně určují tzv. nebezpečnou kružnici, v jejímž okolí nesmí ležet určované stanovisko. Pokud by takový případ nastal, neměla by úloha jednoznačné řešení. Ulohu je možné řešit buď pomocí Colinsova bodu nebo Cassiniho řešením [\[4\]](#page-49-4).

#### Protínání zpět pomocí Colinsova bodu

<span id="page-15-1"></span>Tato úloha je řešena nalezením pomocného (Colinsova) bodu. Ten je průsečíkem kružnice opsané body 4, 1 a 3 a spojnice bodů 4, 2 jak je znázorněno na obrázku [1.7.](#page-15-1)

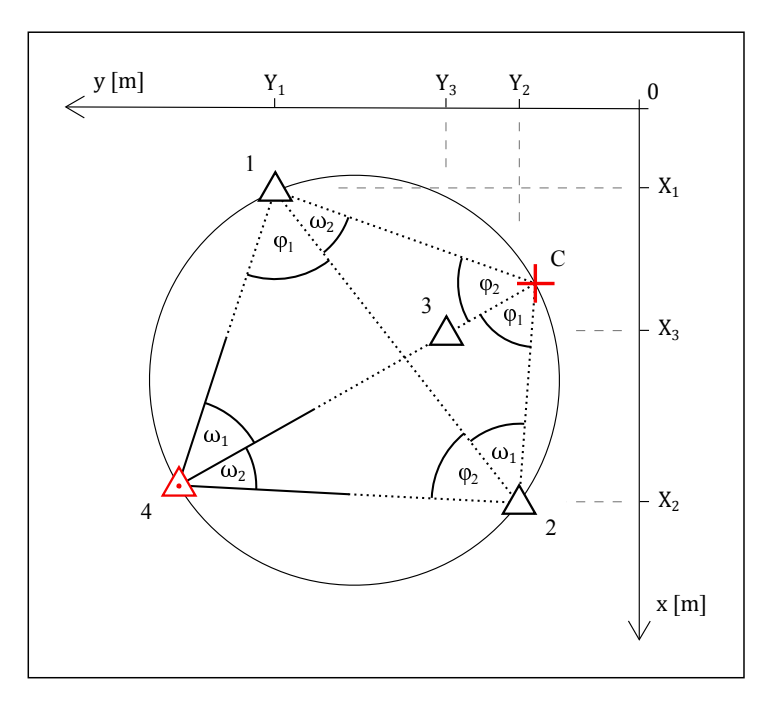

Obrázek 1.7 Protínání zpět pomocí Colinsova bodu.

Dané body: 1  $[Y_1, X_1], 2 [Y_2, X_2], 3 [Y_3, X_3]$ Měřené veličiny:  $\omega_1, \omega_2$ Určit:  $4[Y_4, X_4]$ 

### Rešení:

1. Souřadnice Colinsova bodu se vypočítají pomocí vztahů:

$$
Y_C = Y_1 + s_{1,C} \cdot \sin \sigma_{1,C} = Y_2 + s_{2,C} \cdot \sin \sigma_{2,C},
$$
  

$$
X_C = X_1 + s_{1,C} \cdot \cos \sigma_{1,C} = X_2 + s_{2,C} \cdot \cos \sigma_{2,C}.
$$

2. Směrníky $\sigma_{1,C}$ a $\sigma_{2,C}$ jsou vypočteny pomocí vztahů:

$$
\sigma_{1,C} = \sigma_{1,2} - \omega_2,
$$
  

$$
\sigma_{2,C} = \sigma_{2,1} + \omega_1,
$$

kde směrníky $\sigma_{1,2}$ a $\sigma_{2,1}$ jsou určeny ze souřadnic.

3. Délky  $s_{1,C}$  a  $s_{2,C}$  jsou vypočteny pomocí sinové věty:

$$
s_{1,C} = s_{1,2} \cdot \frac{\sin \omega_1}{\sin(\omega_1 + \omega_2)} \qquad a \qquad s_{2,C} = s_{1,2} \cdot \frac{\sin \omega_2}{\sin(\omega_1 + \omega_2)},
$$

kde délka  $s_{1,2}$  je vypočtena souřadnic.

4. Samotné souřadnice bodu 4 jsou určeny pomocí vztahů:

$$
Y_4 = Y_1 + s_{1,4} \cdot \sin \sigma_{1,4} = Y_2 + s_{2,4} \cdot \sin \sigma_{2,4},
$$
  
\n
$$
X_4 = X_1 + s_{1,4} \cdot \cos \sigma_{1,4} = X_2 + s_{2,4} \cdot \cos \sigma_{2,4}.
$$

5. Směrníky $\sigma_{1,4}$ a $\sigma_{2,4}$ jsou vypočteny pomocí vztahů:

$$
\sigma_{1,4} = \sigma_{1,2} + \varphi_1 - 400 \text{ [gon]},
$$
  

$$
\sigma_{2,4} = \sigma_{2,1} - \varphi_2,
$$

kde směrníky  $\sigma_{1,2}$ ,  $\sigma_{2,1}$  jsou určeny ze souřadnic a úhly  $\varphi_1$ ,  $\varphi_2$  rozdílem směrníků.

6. Délky  $s_{1,4}$  a  $s_{2,4}$  jsou vypočteny pomocí sinové věty:

$$
s_{1,4} = s_{1,2} \cdot \frac{\sin \varphi_2}{\sin(\varphi_1 + \varphi_2)} \qquad a \qquad s_{2,4} = s_{1,2} \cdot \frac{\sin \varphi_1}{\sin(\varphi_1 + \varphi_2)},
$$

kde délka  $s_{1,2}$  je spočtena ze souřadnic.

### Protínání zpět Cassiniho řešením

Jde o geometrický přístup k řešení problému, kdy řešení vychází z Thaletovy věty o obvodových úhlech  $[3]$ .

<span id="page-17-0"></span>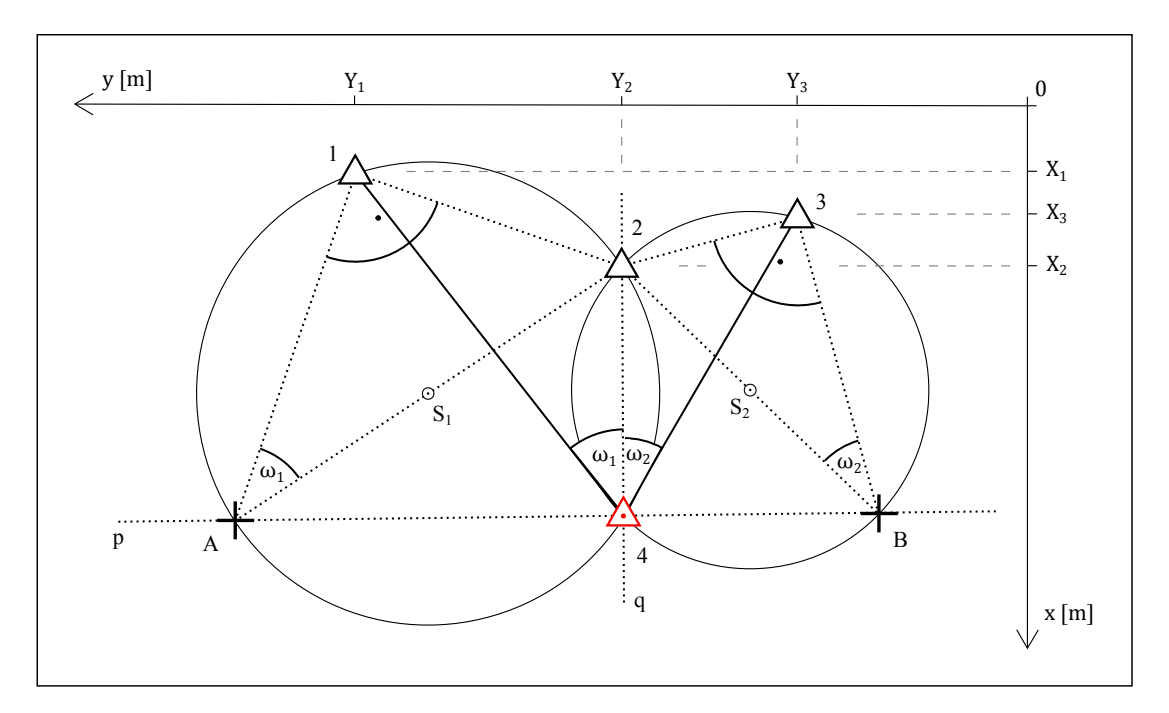

Obrázek 1.8 Protínání zpět Cassiniho řešením.

Dané body: 1  $[Y_1, X_1], 2 [Y_2, X_2], 3 [Y_3, X_3]$ Měřené veličiny:  $\omega_1,\,\omega_2$ Určit:  $4[Y_4, X_4]$ 

### $\check{R}$ ešení:

1. Nejdříve se určí souřadnicové rozdíly bodů  $A$ , 3 a  $B$ , 3 protínáním vpřed  $z$  úhlů:

$$
\Delta Y_{3,A} = -(Y_2 - Y_1) + \frac{(X_2 - X_1)}{\text{tg }\omega_1},
$$
  
\n
$$
\Delta X_{3,A} = -(X_2 - X_1) - \frac{(Y_2 - Y_1)}{\text{tg }\omega_1},
$$
  
\n
$$
\Delta Y_{3,B} = (Y_3 - Y_2) + \frac{(X_3 - X_2)}{\text{tg }\omega_2},
$$
  
\n
$$
\Delta X_{3,B} = (X_3 - X_2) - \frac{(Y_3 - Y_2)}{\text{tg }\omega_2},
$$

kde úhly  $\omega_1$ ,  $\omega_2$  jsou vypočteny rozdílem příslušných měřených směrů.

2. Nyní se vypočítají směrnice $k_p,\,k_q$  přímek $p,\,q$ a výpočetní modul $M_2,$ který plyne z analytického řešení:

$$
k_p = \frac{\Delta Y_{3,B} - \Delta Y_{3,A}}{\Delta X_{3,B} - \Delta X_{3,A}},
$$
  
\n
$$
k_q = -\frac{1}{k_p},
$$
  
\n
$$
M_2 = \frac{\Delta Y_{3,A} \cdot k_q + \Delta X_{3,A}}{1 + k_q^2}
$$

.

3. K určení souřadnic bodu 4 jsou použity vztahy:

$$
Y_4 = Y_3 + M_2 \cdot k_q,
$$
  

$$
X_4 = X_3 + M_2.
$$

## <span id="page-18-0"></span>1.3 Polygonové pořady

Tato podkapitola je zaměřena na výpočty polygonových pořadů. Polygonový pořad je definován jako průmět prostorové lomené čáry do roviny. Její vrcholy jsou nazývány polygonovými body a spojnice těchto bodů polygonové strany. Měřené jsou vždy levostranné úhly ve směru výpočtu pořadu [\[3\]](#page-49-3). Geometrické parametry a kritéria přesnosti polygonových pořadů vymezuje Návod pro obnovu  $katastrálního operátu a převod [9].$  $katastrálního operátu a převod [9].$  $katastrálního operátu a převod [9].$ 

<span id="page-18-1"></span>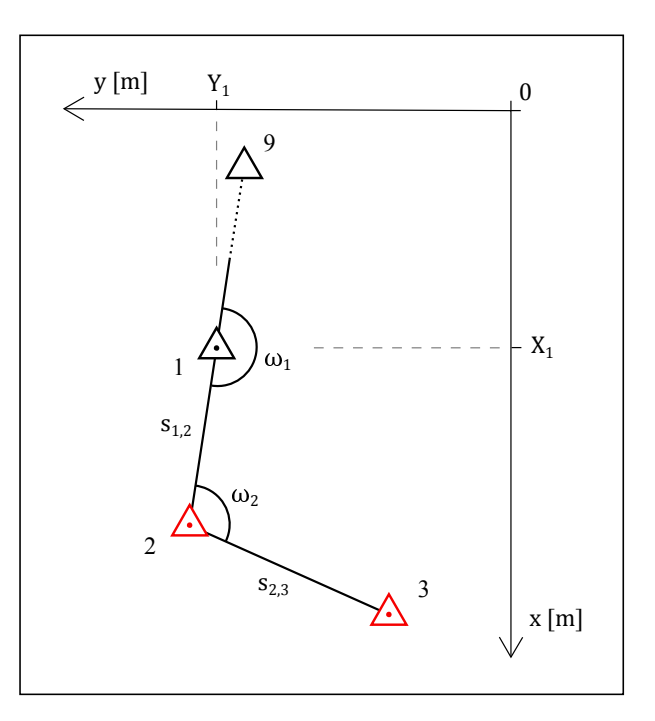

Obrázek 1.9 Volný polygonový pořad.

### <span id="page-19-0"></span>1.3.1 Volný polygonový pořad

Jedná se o nejjednodušší typ polygonového pořadu. Někdy bývá tento pořad nazýván jednostranně připojený a jednostranně orientovaný [\[3\]](#page-49-3), neboť je orientován pouze na počátečním bodě a není na konci navázán na bod o známých souřadnicích. Není tedy možnost kontroly vypočtených souřadnic určovaných bodů.

Dané body:  $1 [Y_1, X_1], 9 [Y_9, X_9]$ Měřené veličiny:  $\omega_1, \omega_2, s_{1,2}, s_{2,3}$ Určit:  $2[Y_2, X_2], 3[Y_3, X_3]$ 

### Rešení:

1. Nejdříve je vypočten směrník první strany polygonového pořadu  $\sigma_{1,2}$ :

$$
\sigma_{1,2} = \sigma_{1,9} + \omega_1 - 400 \,\text{[gon]},
$$

kde směrník $\sigma_{21,55}$ je určen ze souřadnic.

2. Zbývající směrníky  $\sigma_{i,i+1}$  jsou vypočteny pomocí vztahu:

$$
\sigma_{i,i+1} = \sigma_{i-1,i} + \omega_i - 200.
$$

3. Spočítají se souřadnicové rozdíly  $\Delta Y_{i,i+1}$  a  $\Delta X_{i,i+1}$ :

$$
\Delta Y_{i,i+1} = s_{i,i+1} \cdot \sin \sigma_{i,i+1},
$$
  

$$
\Delta X_{i,i+1} = s_{i,i+1} \cdot \cos \sigma_{i,i+1}.
$$

4. Souřadnice bodů polygonového pořadu jsou v daném souřadnicovém systému určeny vztahy:

$$
Y_{i+1} = Y_i + \Delta Y_{i,i+1},
$$
  

$$
X_{i+1} = X_i + \Delta X_{i,i+1}.
$$

### <span id="page-19-1"></span>1.3.2 Vetknutý polygonový pořad

Tento polygonový pořad je také nazýván oboustranně připojený [\[5\]](#page-49-5). Jsou známy pouze souřadnice počátečního a koncového bodu a je měřeno pouze na body polygonového pořadu. Výpočet je rozdělen do dvou částí, kdy v první jsou vypočteny souřadnicové rozdíly v pomocném souřadnicovém systému a ve druhé souřadnice bodů polygonového pořadu v daném souřadnicovém systému.

<span id="page-20-4"></span>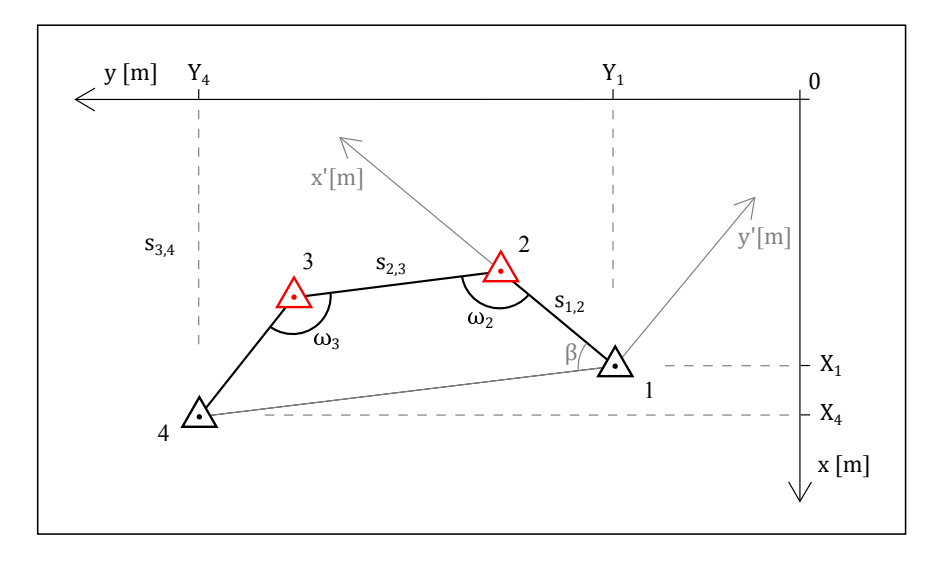

Obrázek 1.10 Vetknutý polygonový pořad.

Dané body:  $1 [Y_1, X_1], 4 [Y_4, X_4]$ Měřené veličiny:  $\omega_2$ ,  $\omega_3$ ,  $s_{1,2}$ ,  $s_{2,3}$ ,  $s_{3,4}$ Určit:  $2[Y_2, X_2], 3[Y_3, X_3]$ Počátek polygonového pořadu je na bodě [1](#page-20-0).<sup>1</sup>

### Rešení:

Nejdříve budou v krocích  $(1)-(3)$  $(1)-(3)$  $(1)-(3)$  vypočteny souřadnicové rozdíly bodů v pomocném souřadnicovém systému:

<span id="page-20-1"></span>1. Určí se směrníky $\sigma'_{i,i+1}$ v pomocném souřadnicovém systému:

$$
\sigma'_{1,2} = 0.0000 \text{ [gon]},
$$
  

$$
\sigma'_{i,i+1} = \sigma'_{i-1,i} + \omega_i - 200 \text{ [gon]}.
$$

<span id="page-20-3"></span>2. Souřadnicové rozdíly  $\Delta Y'_{i,i+1}$  a  $\Delta X'_{i,i+1}$  jsou vypočteny pomocí vztahů:

$$
\Delta Y'_{i,i+1} = s_{i,i+1} \cdot \sin \sigma'_{i,i+1},
$$
  

$$
\Delta X'_{i,i+1} = s_{i,i+1} \cdot \cos \sigma'_{i,i+1}.
$$

<span id="page-20-2"></span>3. Nyní se vypočítá úhel stočení  $\beta$  jako směrník z počátečního na koncový bod v pomocném souřadnicovém systému:

$$
\beta = 400 - \arctg\left(\frac{\sum\limits_{i=1}^{m}\Delta Y'_{i,i+1}}{\sum\limits_{i=1}^{m}\Delta X'_{i,i+1}}\right) \text{[gon]}.
$$

Výpočet se stejně jako výpočet běžného směrníku liší podle aktuálního rozmístění bodů. Je tedy nutná kontrola podle obrázku.

<span id="page-20-0"></span> $^1\mathrm{Pro}$ jednoznačnost řešení je při takto zadaném příkladu nutné určit počátek polygonového pořadu.

V krocích  $(4)-(12)$  $(4)-(12)$  $(4)-(12)$  jsou vypočteny souřadnice bodů polygonového pořadu v daném souřadnicovém systému:

<span id="page-21-0"></span>4. Spočítá se směrník $\sigma_{1,2}$ v daném souřadnicovém systému:

$$
\sigma_{1,2} = \sigma_{1,4} + \beta,
$$

kde směrník  $\sigma_{1,4}$  se spočítá ze souřadnic.

- 5. Směrníky  $\sigma_{i,i+1}$  jsou určeny stejným způsobem jako v kroku [\(1\)](#page-20-1), pouze je použit směrník z počátečního bodu na první určovaný bod vypočtený v kro-ku [\(4\)](#page-21-0), tj. připojovací směrník první strany polygonového pořadu v daném souřadnicovém systému.
- 6. Spočítají se souřadnicové rozdíly  $\Delta Y_{i,i+1}$  a  $\Delta X_{i,i+1}$  stejně jako v kroku [\(2\)](#page-20-3).

V krocích  $(7)-(10)$  $(7)-(10)$  $(7)-(10)$  je popsáno souřadnicové vyrovnání:

<span id="page-21-1"></span>7. Polohový uzávěr  $O_p$  je určen vztahem:

$$
O_p = \sqrt{O_Y^2 + O_X^2},
$$

kde souřadnicové uzávěry  $O_Y$  a  $O_X$  jsou určeny pomocí vztahů:

$$
O_Y = \Delta Y_{1,4} - \sum_{i=1}^{m} \Delta Y_{i,i+1},
$$
  

$$
O_X = \Delta X_{1,4} - \sum_{i=1}^{m} \Delta X_{i,i+1},
$$

kde  $m$  je počet bodů polygonového pořadu.

8. Vypočítá se dopustná odchylka  $\Delta_p$  [\[9\]](#page-49-9):

$$
\Delta_p = 0.006 \cdot \sqrt{\sum_{i=1}^{m} s_{i,i+1}},
$$

kde  $m$  je počet bodů polygonového pořadu.

9. Porovná se polohový uzávěr  $O_p$  s dopustnou odchylkou  $\Delta_p$ . Musí platit:

$$
O_p < \Delta_p.
$$

<span id="page-21-2"></span>10. Polohový uzávěr je rozdělen úměrně souřadnicovým rozdílům pomocí oprav  $\delta_{Y_i}, \, \delta_{X_i}$ :

$$
\delta_{Y_i} = \frac{O_Y}{\sum_{i=1}^m |\Delta Y_{i,i+1}|}, \qquad a \qquad \delta_{X_i} = \frac{O_X}{\sum_{i=1}^m |\Delta X_{i,i+1}|}, \qquad \sum_{i=1}^m |\Delta X_{i,i+1}|.
$$

kde  $m$  je počet bodů polygonového pořadu.

11. Vypočítají se určované souřadnice bodů polygonového pořadu v daném souřadnicovém systému:

$$
Y_{i+1} = Y_i + \Delta Y_{i,i+1} + \delta_{Y_i},
$$
  

$$
X_{i+1} = X_i + \Delta X_{i,i+1} + \delta_{X_i}
$$

.

<span id="page-22-1"></span>12. Ověří se, že vypočtené souřadnice koncového bodu polygonového pořadu souhlasí se zadanými.

### <span id="page-22-0"></span>1.3.3 Oboustranně připojený a jednostranně orientovaný polygonový pořad

Tento typ polygonového pořadu je na rozdíl od vetknutého polygonového pořadu na počátečním bodě orientován. Není tedy nutné počítat směrník první strany pomocí úhlu stočení v pomocném souřadnicovém systému.

<span id="page-22-2"></span>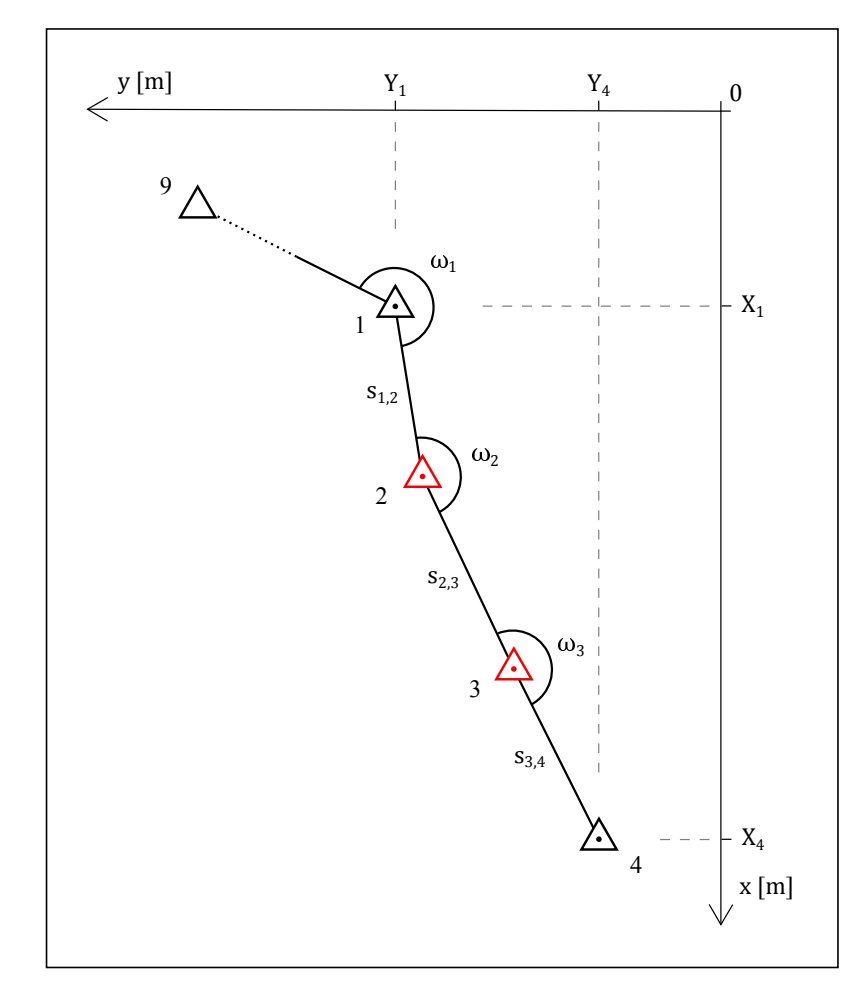

Obrázek 1.11 Oboustranně připojený a jednostranně orientovaný polygonový pořad.

Dané body: 1  $[Y_1, X_1]$ , 4  $[Y_4, X_4]$ , 9  $[Y_9, X_9]$ Měřené veličiny:  $\omega_1, \omega_2, \omega_3, s_{1,2}, s_{2,3}, s_{3,4}$ Určit:  $2[Y_2, X_2], 3[Y_3, X_3]$ 

### Rešení:

1. Nejprve se vypočítá směrník počáteční strany  $\sigma_{1,2}$ :

$$
\sigma_{1,2} = \sigma_{1,9} + \omega_1,
$$

kde směrník  $\sigma_{1,9}$  je spočten ze souřadnic.

2. Zbývající směrníky $\sigma'_{i,i+1}$ jsou vypočteny pomocí vztahu:

$$
\sigma'_{i,i+1} = \sigma'_{i-1,i} + \omega_i - 200 \,\text{[gon]}.
$$

3. Spočítají se souřadnicové rozdíly  $\Delta Y_{i,i+1}$  a  $\Delta X_{i,i+1}$ :

$$
\Delta Y_{i,i+1} = s_{i,i+1} \cdot \sin \sigma_{i,i+1},
$$
  

$$
\Delta X_{i,i+1} = s_{i,i+1} \cdot \cos \sigma_{i,i+1}.
$$

- 4. Provede se souřadnicové vyrovnání stejně jako v předchozím příkladě v kro $cich$  [\(7\)](#page-21-1)-[\(10\)](#page-21-2), tj. úměrně souřadnicovým rozdílům.
- 5. Vypočítají se určované souřadnice bodů polygonového pořadu v daném souřadnicovém systému:

$$
Y_{i+1} = Y_i + \Delta Y_{i,i+1} + \delta_{Y_i},
$$
  

$$
X_{i+1} = X_i + \Delta X_{i,i+1} + \delta_{X_i}.
$$

6. Ověří se, že vypočtené souřadnice koncového bodu polygonového pořadu souhlasí se zadanými.

### <span id="page-23-0"></span>1.3.4 Oboustranně připojený a oboustranně orientovaný polygonový pořad

U tohoto typu polygonového pořadu jsou známé souřadnice počátečního i koncového bodu a z obou bodů je orientováno na další známé body. Je tedy měřeno několik nadbytečných veličin, proto se provádí úhlové i souřadnicové vyrovnání [\[3\]](#page-49-3).

Dané body: 1  $[Y_1, X_1]$ , 4  $[Y_4, X_4]$ , 8  $[Y_8, X_8]$ , 9  $[Y_9, X_9]$ Měřené veličiny:  $\omega_1, \omega_2, \omega_3, \omega_4, s_{1,2}, s_{2,3}, s_{3,4}$ Určit:  $2[Y_2, X_2], 3[Y_3, X_3]$ 

<span id="page-24-1"></span>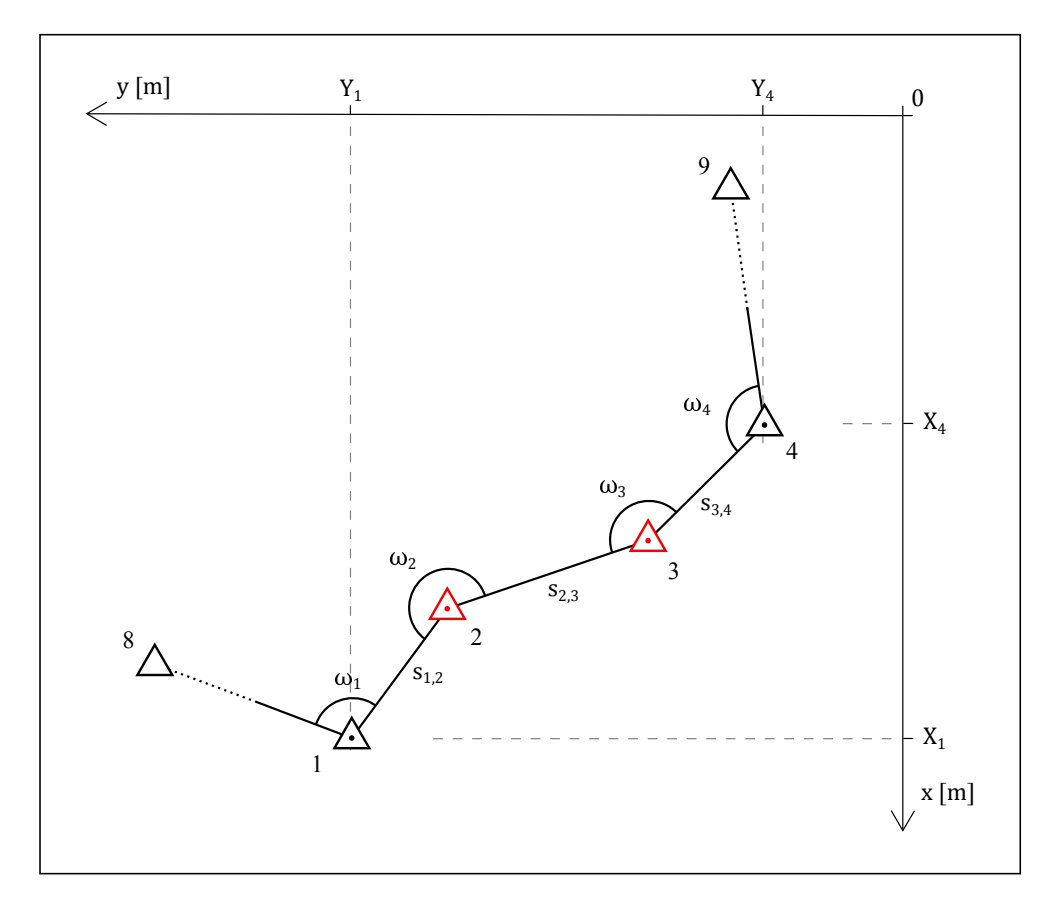

Obrázek 1.12 Oboustranně připojený a oboustranně orientovaný polygonový pořad.

### $\v{Resení:}$

Nejprve je v krocích  $(1)-(4)$  $(1)-(4)$  $(1)-(4)$  provedeno úhlové vyrovnání:

<span id="page-24-0"></span>1. Úhlový uzávěr  $O_\omega$  je vypočítán podle vztahu:

$$
O_{\omega} = \sigma_{4,9} - \sigma'_{4,9},
$$

kde směrník $\sigma_{4,9}$ je určen ze souřadnic a směrník $\sigma'_{4,9}$ pomocí vztahu:

$$
\sigma'_{4,9} = \sigma_{1,4} + \sum_{i=1}^{m} \omega_i - (n+1) \cdot 200 \,\text{[gon]},
$$

kde směrník $\sigma_{1,4}$ je vypočítán ze souřadnic a $n$ je počet určovaných bodů polygonového pořadu.

2. Vypočítá se dopustná odchylka  $\Delta_{\omega}$  [\[9\]](#page-49-9):

$$
\Delta_{\omega} = \frac{\sqrt{m}}{100},
$$

kde  $m$  je počet bodů polygonového pořadu.

3. Úhlový uzávěr  $O_{\omega}$  se porovná s dopustnou odchylkou  $\Delta_{\omega}$ . Musí platit:

$$
O_{\omega}<\Delta_{\omega}.
$$

<span id="page-25-0"></span>4. Úhlový uzávěr se rozdělí na vrcholové úhly pomocí opravy  $\delta_{\omega}$ :

$$
\delta_{\omega} = \frac{O_{\omega}}{m},
$$

kde  $m$  je počet bodů polygonového pořadu.

5. Směrník počáteční strany  $\overline{\sigma_{1,2}}$  je určen pomocí vztahu:

$$
\overline{\sigma_{1,2}} = \sigma_{1,8} + \omega_1 + \delta_\omega,
$$

kde směrník  $\sigma_{1,8}$  je vypočítán ze souřadnic.

6. Zbývající vyrovnané směrníky  $\overline{\sigma_i}$  jsou vypočteny podle vztahu:

$$
\overline{\sigma_{i,i+1}} = \overline{\sigma_{i-1,i}} + \omega_i + \delta_\omega - 200 \,\text{[gon]}.
$$

7. Spočítají se souřadnicové rozdíly  $\Delta Y_{i,i+1}$  a  $\Delta X_{i,i+1}$ :

$$
\Delta Y_{i,i+1} = s_{i,i+1} \cdot \sin \overline{\sigma_{i,i+1}},
$$
  

$$
\Delta X_{i,i+1} = s_{i,i+1} \cdot \cos \overline{\sigma_{i,i+1}}.
$$

V krocích  $(8)-(11)$  $(8)-(11)$  $(8)-(11)$  se provede souřadnicové vyrovnání, tentokrát úměrně  $d\acute{e}lk\acute{a}m$  jednotlivých stran polygonového pořadu:

<span id="page-25-1"></span>8. Polohový uzávěr  $O_p$  je vypočten podle vztahu:

$$
O_p = \sqrt{O_Y^2 + O_X^2},
$$

kde souřadnicové uzávěry  $O_Y$  a  $O_X$  jsou spočteny dle vztahů:

$$
O_Y = \Delta Y_{1,4} - \sum_{i=1}^{m} \Delta Y_{i,i+1},
$$
  

$$
O_X = \Delta X_{1,4} - \sum_{i=1}^{m} \Delta X_{i,i+1},
$$

kde  $m$  je počet bodů polygonového pořadu.

9. Dopustná odchylka $\Delta_p$ [\[9\]](#page-49-9) se vypočítá podle vztahu:

$$
\Delta_p = 0.006 \cdot \sqrt{\sum_{i=1}^{m} s_{i,i+1}},
$$

kde  $m$  je počet bodů polygonového pořadu.

<span id="page-26-2"></span>10. Porovná se polohový uzávěr $O_p$ s dopustnou odchylkou $\Delta_p.$ Musí platit:

$$
O_p < \Delta_p.
$$

<span id="page-26-0"></span>11. Polohový uzávěr je rozdělen na měřené délky pomocí oprav  $\delta_{Y_i}, \, \delta_{X_i}$ :

$$
\delta_{Y_i} = \frac{O_Y}{\sum_{i=1}^m s_{i,i+1}} \cdot s_{i,i+1} \qquad a \qquad \delta_{X_i} = \frac{O_X}{\sum_{i=1}^m s_{i,i+1}} \cdot s_{i,i+1}.
$$

kde  $m$  je počet bodů polygonového pořadu.

12. Vypočítají se určované souřadnice bodů polygonového pořadu v daném souřadnicovém systému:

$$
Y_{i+1} = Y_i + \Delta Y_{i,i+1} + \delta_{Y_i},
$$
  

$$
X_{i+1} = X_i + \Delta X_{i,i+1} + \delta_{X_i}.
$$

13. Ověří se, že vypočtené souřadnice koncového bodu polygonového pořadu souhlasí se zadanými.

<span id="page-26-1"></span>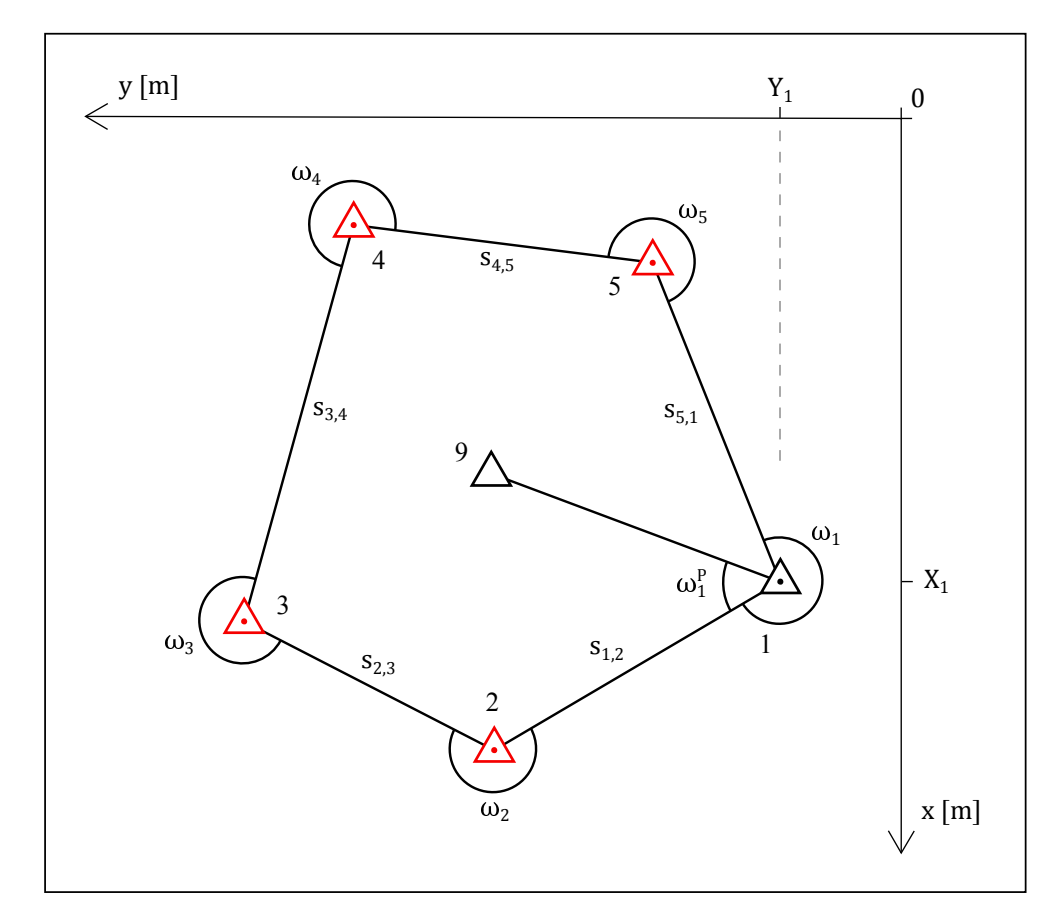

Obrázek 1.13 Uzavřený polygonový pořad.

### <span id="page-27-3"></span><span id="page-27-0"></span>1.3.5 Uzavřený polygonový pořad

Tento polygonový pořad se řeší obdobně jako oboustranně připojený a oboustranně orientovaný polygonový pořad s tím rozdílem, počáteční bod polygonového bodu je totožný s koncovým bodem. Stejně jako u oboustranně orientovaného a oboustranně připojeného polygonového pořadu se u uzavřeného polygonového pořadu provádí úhlové i souřadnicové vyrovnání.

Dané body: 1  $[Y_1, X_1]$ , 9  $[Y_9, X_9]$ Měřené veličiny:  $\omega_1,\,\omega_1^P,\,\omega_2,\,\omega_3,\,\omega_4,\,\omega_4,\,s_{1,2},\,s_{2,3},\,s_{3,4},\,s_{4,5},\,s_{5,1}$ Určit: 2  $[Y_2, X_2]$ , 3  $[Y_3, X_3]$ , 4  $[Y_4, X_4]$ , 5  $[Y_5, X_5]$ 

### $\check{R}$ ešení:

Nejprve je v bodech  $(1)-(4)$  $(1)-(4)$  $(1)-(4)$  provedeno úhlové vyrovnání:

<span id="page-27-1"></span>1. Úhlový uzávěr $O_\omega$ je spočten podle vztahu:

$$
O_{\omega} = \sum_{i=1}^{m} \omega'_i - \sum_{i=1}^{m} \omega_i,
$$

kde pro součet úhlů konvexního m-úhelníka  $\sum \omega'_i$  platí:

$$
\sum_{i=1}^{m} \omega'_{i} = (m-2) \cdot 200 \text{ [gon]}
$$
 - pro vnitřní úhly,  

$$
\sum_{i=1}^{m} \omega'_{i} = (m+2) \cdot 200 \text{ [gon]}
$$
 - pro vnější úhly,

kde  $m$  je počet bodů polygonového pořadu.

2. Spočte se dopustná odchylka  $\Delta_{\omega}$  [\[9\]](#page-49-9):

$$
\Delta_{\omega} = \frac{\sqrt{m}}{100},
$$

kde  $m$  je počet bodů polygonového pořadu.

3. Porovná se úhlový uzávěr  $O_{\omega}$  s dopustnou odchylkou  $\Delta_{\omega}$ . Musí platit:

$$
O_{\omega}<\Delta_{\omega}.
$$

<span id="page-27-2"></span>4. Uhlový uzávěr se rozdělí úměrně měřeným úhlům pomocí opravy  $\delta_{\omega}$ :

$$
\delta_{\omega}=\frac{O_{\omega}}{m}
$$

,

kde  $m$  je počet bodů polygonového pořadu.

<span id="page-28-1"></span>5. Vypočítá se směrník počáteční strany strany  $\sigma_{1,2}$ :

$$
\sigma_{1,2}=\sigma_{1,8}-\omega_1^P,
$$

kde směrník  $\sigma_{1,8}$  je vypočítán ze souřadnic.

6. Zbývající vyrovnané směrníky  $\overline{\sigma_{i,i+1}}$  jsou vypočteny pomocí vztahu:

$$
\overline{\sigma_{i,i+1}} = \overline{\sigma_{i-1,i}} + \omega_i + \delta_\omega - 200 \,\text{[gon]}.
$$

7. Spočítají se souřadnicové rozdíly  $\Delta Y_{i,i+1}$  a  $\Delta X_{i,i+1}$ :

$$
\Delta Y_{i,i+1} = s_{i,i+1} \cdot \sin \overline{\sigma_{i,i+1}},
$$
  

$$
\Delta X_{i,i+1} = s_{i,i+1} \cdot \cos \overline{\sigma_{i,i+1}}.
$$

- 8. Souřadnicové vyrovnání je provedeno stejně jako v krocích  $7-(10)$  $7-(10)$  výpočtu vetknutého polygonového pořadu v podkapitole [1.3.2](#page-19-1) Vetknutý polygonový pořad.
- 9. Vypočítají se určované souřadnice bodů polygonového pořadu v daném souřadnicovém systému:

$$
Y_{i+1} = Y_i + \Delta Y_{i,i+1} + \delta_{Y_i},
$$
  

$$
X_{i+1} = X_i + \Delta X_{i,i+1} + \delta_{X_i}
$$

.

10. Ověří se, že vypočtené souřadnice koncového bodu polygonového pořadu souhlasí se zadanými.

### <span id="page-28-0"></span>1.3.6 Nepřímo připojený polygonový pořad

Speciální typ polygonového pořadu, u kterého je buď počáteční nebo koncový bod nepřístupný. Typickým příkladem je situace, kdy jedním z připojovacích bodů je trigonometrický bod s trvalou signalizací (např. makovice kostelní věže) [\[5\]](#page-49-5).

Pro výpočet nepřímo připojeného polygonového pořadu je nutné provést měření minimálně ze dvou vhodně zvolených pomocných stanovisek. Nepřístupná délka je poté spočtena pomocí sinové věty.

Pokud je nepřístupný počáteční bod nebo je-li nepřístupný koncový bod nepřímo připojeného polygonového pořadu a zároveň není polygonový pořad na počátečním bodě orientován jako na obrázku [1.14,](#page-29-0) je jeho řešení převedeno na výpočet vetknutého polygonového pořadu (viz podkapitola [1.3.2](#page-19-1) Vetknutý poly- $\mathit{gonový}$  pořad).

<span id="page-29-0"></span>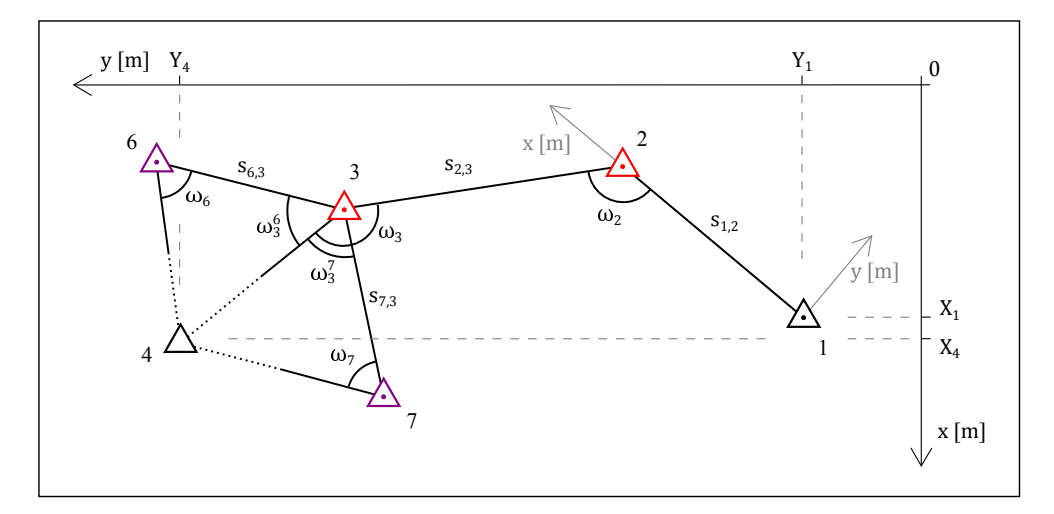

Obrázek 1.14 Nepřímo připojený polygonový pořad bez orientace na počátečním bodě.

Je-li na počátečním bodě orientováno a zároveň je koncový bod nepřístupný jako na obrázku [1.15,](#page-29-1) je výpočet převeden na výpočet oboustranně připojeného a jednostranně orientovaného polygonového pořadu (viz podkapitola [1.3.3\)](#page-22-0).

<span id="page-29-1"></span>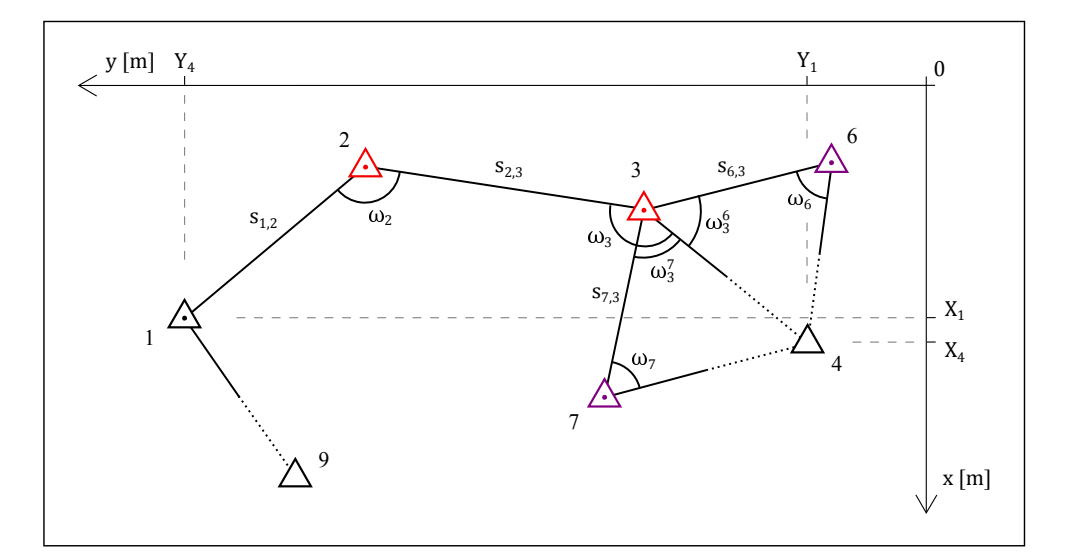

Obrázek 1.15 Nepřímo připojený polygonový pořad s orientací na počátečním bodě.

# <span id="page-30-0"></span>2. Sbírka příkladů v prostředí serveru AlmaMATHer

V této kapitole je podrobněji popsáno prostředí serveru AlmaMATHer, jeho vznik a jeho technické parametry. Dále je pozornost věnována stránce předmětů geodézie a sbírce řešených příkladů pro výuku geodézie, které byly v prostředí serveru AlmaMATHer vytvořeny.

## <span id="page-30-1"></span>2.1 Server AlmaMATHer

Internetový server AlmaMATHer, dostupný z <https://almamather.zcu.cz>, je výsledkem projektu Modernizace obsahu a formy výuky matematiky pro přírodní a technické vědy (CZ.1.07/2.2.00/15.0277), řešeného v rámci Operačního programu Vzdělávání pro konkurenceschopnost Ministerstva školství, mládeže a tělovýchovy, který byl řešen na katedře matematiky Fakulty aplikovaných věd Západočeské univerzity v Plzni v letech 2010 až 2013. Je využíván pro výuku matematiky na Fakultě aplikovaných věd, Fakultě elektrotechnické, Fakultě strojní, Fakultě pedagogické a Fakultě ekonomické Západočeské univerzity v Plzni. Cílem serveru je poskytovat studentům souhrnné informace o studijních oporách pro předměty spadající pod katedru matematiky Západočeské univerzity v Plzni.

Prostředí serveru je založeno na HTML5, PHP, CSS, JavaScriptu a využívající knihovny jQuery a MathJax. Jako znaková sada je použito kódování UTF-8.

Po grafické stránce je server vyveden v jednoduché barevné kombinaci černého písma, zelených a modrých ovládacích prvků a bílého pozadí, jak ukazuje obrázek [2.1.](#page-30-2)

<span id="page-30-2"></span>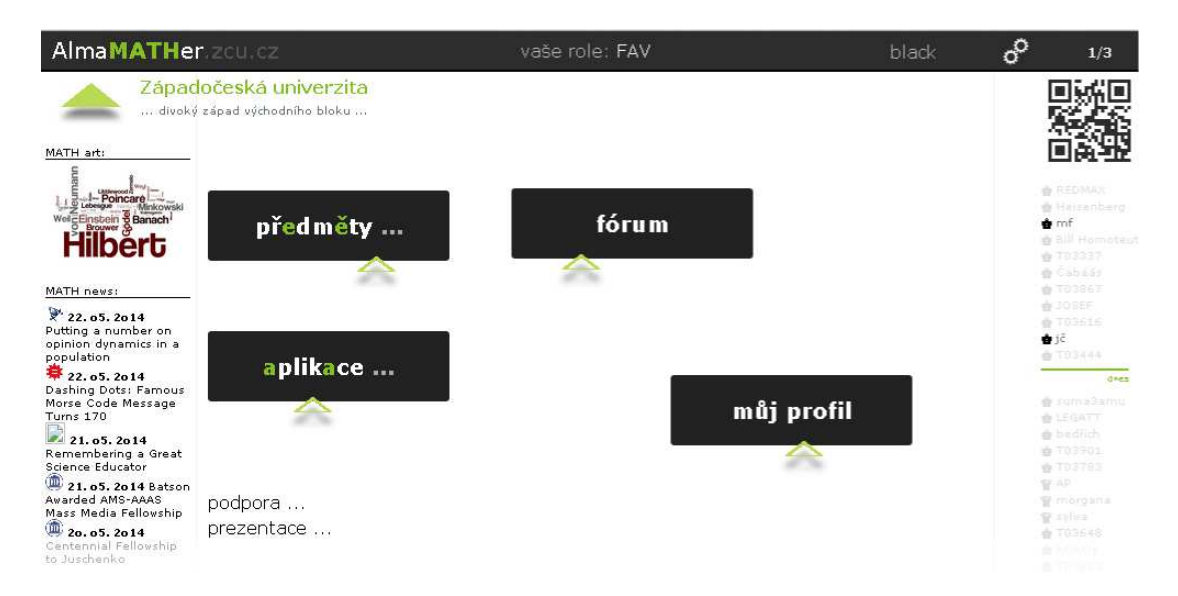

Obrázek 2.1 Úvodní stránka serveru AlmaMATher po přihlášení pomocí Orion konta.

Server samotný je umístěn v centrální serverovně pracoviště Centra informatizace a výpočetní techniky (CIV). Data příkladů jsou fyzicky uložena na serveru formou PHP souborů a příloh. Přístup k datům je zabezpečen šifrovaným protokolem HTTPS a CIVem doporučeným firewallem. K datům je možné přistupovat prostřednictvím internetového prohlížeče. Zobrazení dat je optimalizováno nejen pro přístup ze stolních počítačů a notebooků, ale i menších mobilních zařízení jako jsou smartphony, tablety a další zařízení.

Server používá intuitivní URL adresy, navíc podpořené QR kódy, pomocí nichž je možné se odkazovat na jednotlivé sekce serveru. Příklady URL adres stránek na serveru AlmaMATHer:

- <https://almamather.zcu.cz/>
- <https://almamather.zcu.cz/GEN>
- [https://almamather.zcu.cz/GEN/trial/3.2\\_obtiznost\\_3\\_?](https://almamather.zcu.cz/GEN/trial/3.2_obtiznost_3_?)
- <https://almamather.zcu.cz/GEN/forum>

K identifikaci uživatele je využíván Orion login, jednotné přihlašování do výpočetního prostředí Západočeské univerzity, v němž má konto zřízené každý student a zaměstnanec univerzity. Uživatelé s administrátorskými právy jsou v rámci serveru AlmaMATHer označováni jako rooti. Více podrobností k rootům je uvedeno v podkapitole [2.4](#page-38-0) Správa stránky předmětů geodézie a sbírky příkladů.

Server AlmaMATHer sdružuje několik webových aplikací, které slouží jako podpora různých oblastí výuky a studia studentů. Pro každý předmět je možné zprovoznit následující webové aplikace:

- *přednášky* hypertextová forma textu přednášek a cvičení,
- $TRIAL$  řešené příklady,
- $\bullet$  *šaolin* aplikace obsahující soubor testovacích otázek pro pravidelné denní studium,
- františek experimentální aplikace zaměřená na vytvoření úzkého virtuálního vztahu mezi konkrétním studentem a vyučujícím,
- $f\acute{o}rum$  diskuzní místo,
- $$ a informace o dosažení zápočtu.

Server AlmaMATHer je provozován jako náhrada doposud vytvořených webových aplikací:

- trial.zcu.cz
- trial.kma.zcu.cz
- itrial.zcu.cz
- frisky.kma.zcu.cz

## <span id="page-32-0"></span>2.2 Stránka předmětů geodézie v rámci serveru AlmaMATHer

Před samotným vytvořením sbírky řešených příkladů na serveru AlmaMATHer, bylo nutné založit stránku předmětů geodézie. Těmito předměty jsou Geodézie 1-3, Geodézie 1B-3B. Zčásti i Geodézie pro stavitelství. Na rozdíl od jiných předmětů vyučovaných na katedře matematiky jsou geodetické předměty silně provázány, a proto se předpokládá, že vytvořená stránka bude sdružovat informace i aplikace pro všechny tyto předměty.

Na stránce předmětů se nachází úvodní text a pod ním rozbalovací záložky, ve kterých jsou odkazy na profily vyučujících na portálu AlmaMATHer a okno s výpisem geodetických předmětů na Portálu ZCU, které lze klepnutím na odkaz nad ním otevřít jako samostatné okno.

Jednotlivé aplikace a další ovládací prvky jsou přístupné pomocí navigační lišty v horní části stránky předmětu, která je znázorněna na obrázku [2.2.](#page-32-1) Tlačítko home odkazuje na hlavní stránku serveru a tlačítko GEN na hlavní stránku předmětů. Pozice i barva pozadí tlačítek aplikací jsou generovány náhodně při každém načtení stránky. Tlačítka aplikací, které nejsou pro předmět dostupné, jsou vyvedena v šedé barvě. Je zde též zobrazen nick uživatele v rámci serveru AlmaMATHer.

<span id="page-32-1"></span>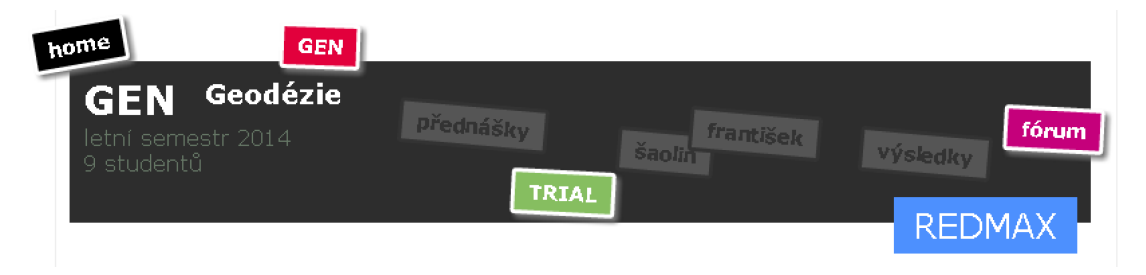

Obrázek 2.2 Navigační lišta stránky předmětů Geodézie 1-3 a Geodézie 1B-3B.

### <span id="page-33-0"></span>2.3 Sbírka řešeních příkladů pro výuku geodézie

V této podkapitole je popsán návrh sbírky řešených příkladů, její struktura a implementace v rámci aplikace TRIAL na serveru AlmaMATHer. Jak již bylo zmíněno v předchozí kapitole, sbírka vytvořená v rámci této práce obsahuje výpočty, které jsou vyučovány v rámci předmětů Geodézie 1-3, Geodézie 1B-3B a zčásti i Geodézie pro stavitelství. Ve třinácti typových úlohách, jejichž princip byl popsán v kapitole [1.](#page-9-0) Matematický základ souřadnicových výpočtů v geodézii, bylo vytvořeno celkem 108 řešených příkladů, dělených ve většině úloh do tří úrovní obtížnosti, přičemž každá úroveň obtížnosti obsahuje tři příklady.

### <span id="page-33-1"></span>2.3.1 Návrh struktury sbírky

Sbírka je zaměřena na souřadnicové výpočty v rovině. Struktura sbírky byla navržena dle zásady systematičnosti tak, aby se student nejprve seznámil s jednoduššími úlohami a příklady, jejichž výpočty budou aplikovány i v následujících složitějších úlohách. Stejně tak v případě jednotlivých obtížností popsaných níže.

První část sbírky, Základní úlohy, slouží především pro seznámení studenta se sbírkou, použitým značením a užívanými postupy. Řešení úloh v této části je ve většině případů triviální a student by je měl zvládnout bez větších obtíží či nutnosti zobrazení řešení. Přesto patří do osnov výuky geodézie a jejich důležitost spočívá v tom, že jsou téměř v nezměněné formě využívány v úlohách, které následují. Proto je nutné, aby si student už na po čátku tyto postupy osvojil a rozuměl jim tak, jak jsou v geodetických výpočtech používány.

Předpokládá se, že *Úlohy na protínání*, tedy druhé oddělení sbírky, už jsou pro většinu studentů svým principem neznámé. Nově jsou zde kromě základních ´uloh tak´e vyuˇz´ıv´any postupy z jin´ych oblast´ı matematiky, pˇredevˇs´ım goniometrie. V náčrtech se také objevuje nová symbolika která byla navržena a zpracována tak, aby jednak respektovala zažitou symboliku, užívanou v oblasti geodézie a aby byl význam jednotlivých symbolů intuitivně pochopitelný a jednoznačný tak, aby nedocházelo k jejich záměně. Navržená symbolika je k nahlédnutí v legendě v příloze [A.2.](#page-53-0)

Ve třetí části se nacházejí v rámci vytvořené sbírky nejsložitější a nejkomplexnější úlohy, kterými jsou *Ulohy na polygonové pořady*. Z hlediska formy postupu lze tyto příklady řešit více způsoby. Ve sbírce je jednotně používána forma tabulky, která je přehledná a jednoduchá.

Každý typ úlohy, s výjimkou těch v části Základní úlohy, je řešen ve třech úrovních obtížnosti matematických výpočtů. V první obtížnosti jsou příklady zaměřeny pouze na vysvětlení principu dané úlohy. Jsou přímo zadány pouze ve-ličiny nezbytně nutné pro výpočet, jak je vidět na obrázku [2.3.](#page-34-0)

<span id="page-34-0"></span>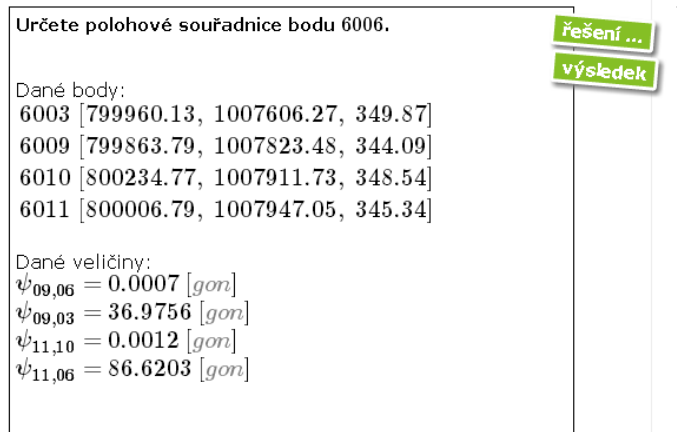

Obrázek 2.3 Výřez stránky se zadáním úlohy na protínání ze směrů v první úrovni obtížnosti.

Druhá úroveň je rozšířením první úrovně. Data jsou zadána ve formě zápisníku ve standardizovaném formátu a je nutné data před použitím upravit. Ukázka zápisníku s popisem a vysvětlením je v legendě v příloze [A.3.](#page-54-0) Úpravy dat pro výpočet úlohy zahrnují výpočet úhlů z měřených směrů, měřených v jedné skupině a jedné řadě a úpravu šikmých neredukovaných délek na vodorovné reduko-vané, viz obrázek [2.4.](#page-34-1)

<span id="page-34-1"></span>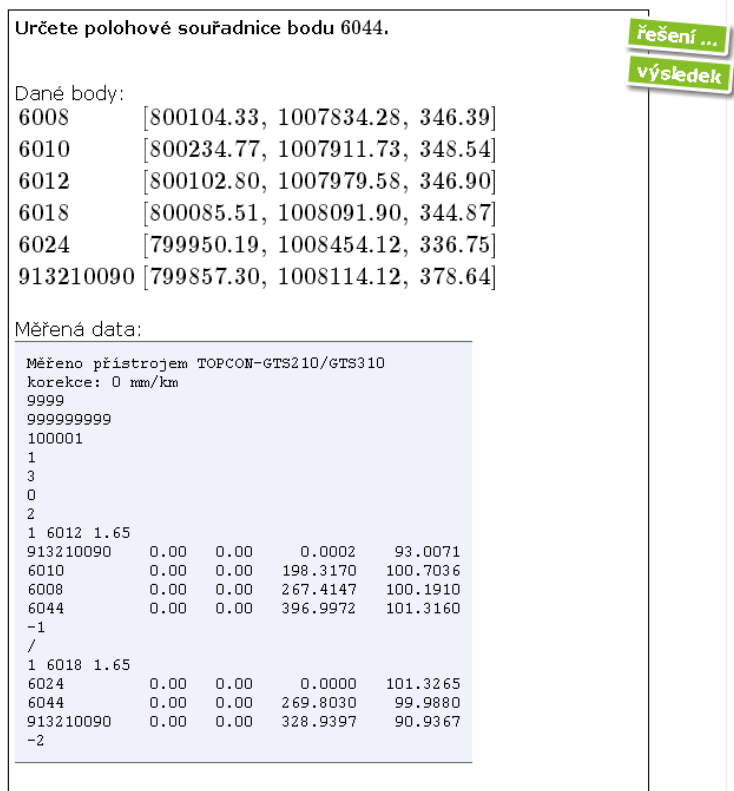

Obrázek 2.4 Výřez stránky se zadáním úlohy na protínání ze směrů v druhé obtížnosti.

<span id="page-35-2"></span>Ve třetí obtížnosti jsou příklady zadány tak, aby existovalo více než jedno možné řešení, z nichž je nutné z hlediska bodů zvolit to nejvhodnější. Zároveň jsou data měřená ve dvou skupinách a dvou řadách a je tedy nutné data před samotným výpočtem předzpracovat. I když je ze zvolené úlohy a obtížnosti zřejmé, jaké řešení má být zvoleno, jsou příklady konfigurovány tak, aby bylo správné pouze jedno řešení. Ukázku příkladu z třetí úrovně obtížnosti je možné nalézt v příloze [B.](#page-44-0)

### <span id="page-35-0"></span>2.3.2 Sbírka příkladů v prostředí serveru AlmaMATHer

Jak plyne ze seznamu aplikací na straně [31,](#page-30-2) sbírka příkladů pro výuku geodézie je vytvořena v rámci aplikace TRIAL. Je možné ji zobrazit postupně přes hlavní stránku serveru a stránku předmětů geodézie nebo přímým odkazem [https:](https://almamather.zcu.cz/GEN/trial) [//almamather.zcu.cz/GEN/trial](https://almamather.zcu.cz/GEN/trial).

Na úvodní stránce sbírky, zobrazené na obrázku [2.5,](#page-35-1) je úvodní text, rozbalovací seznamy s úlohami pod ním a v levé části obsah s úlohami. Jak zmíněné rozbalovací seznamy, tak obsah slouží k navigaci ve sbírce. Obsah je vysouvací tak, aby v případě delších názvů úloh graficky nezatěžoval stránku. Pomocí obsahu se také značí část sbírky, která je právě editována. Taková část sbírky je rootem vyznačena červeným písmem. Uživatelé, kteří v dané době sbírku prohlíží, tak poznají, že příklady jsou aktuálně editovány.

<span id="page-35-1"></span>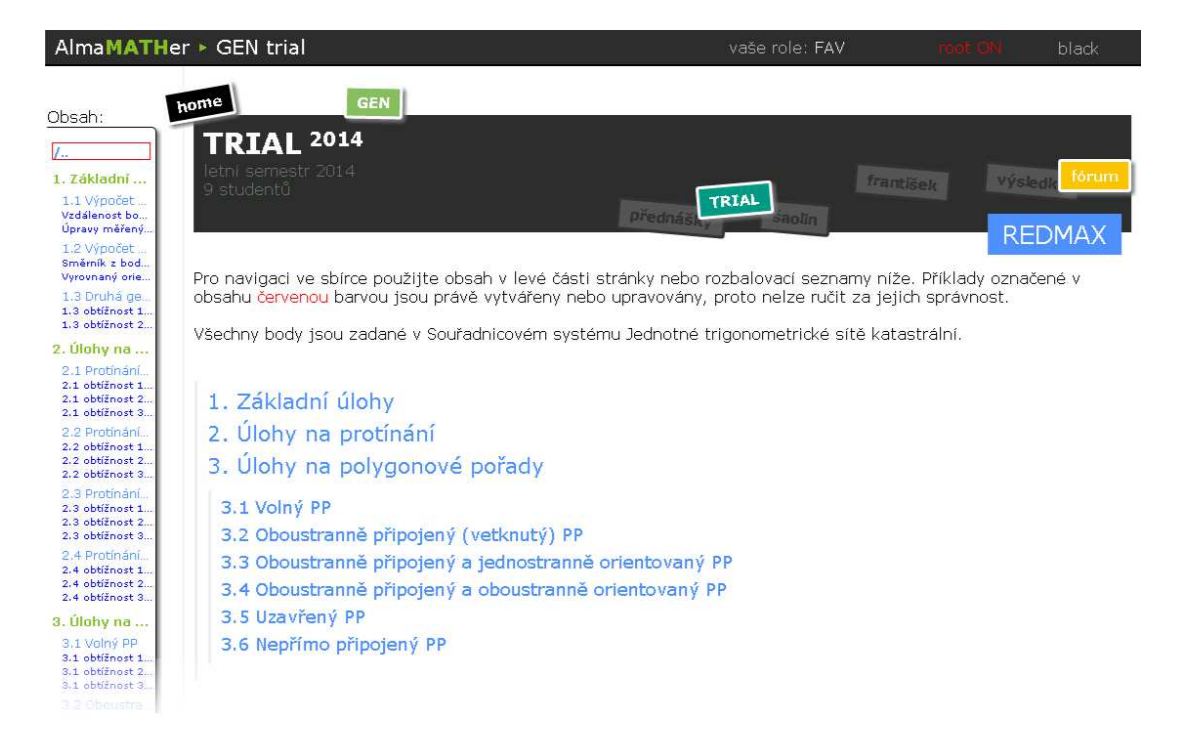

Obrázek 2.5 Výřez úvodní stránky sbírky řešených příkladů.

Po výběru úlohy a obtížnosti se uživateli zobrazí stránka s lištou, pomocí níž lze vybírat jednotlivé příklady. Pod ní je zobrazeno zadání prvního příkladu. Pro každé oddělení je možné vložit až dvacet pět příkladů. Tlačítka příkladů v liště jsou barevně odlišena podle toho, je-li příklad k dispozici nebo ne. Tlačítko příkladu, který dosud nebyl zadán, je vyvedeno v odstínech šedi, kdežto v případě aktivního příkladu vzhled tlačítka koresponduje s grafickým stylem serveru.

<span id="page-36-0"></span>

| Obsah:                                                          | $\frac{1}{2}$                                                                                                    |          |
|-----------------------------------------------------------------|----------------------------------------------------------------------------------------------------|----------|
| $\frac{1}{2}$                                                   | 3.1 obtížnost 3 o                                                                                                    |          |
| 1. Základní                                                     |                                                                                                    |          |
| 1.1 Výpočet.<br>Vzdálenost bo<br>Úpravy měřený.<br>1.2 Výpočet. | $\overline{2}$<br>3<br>1<br>8<br>11<br>G.<br>$\Omega$<br>10<br>13<br>21<br>25<br>20<br>24<br>14<br>15<br>16<br>18<br>19<br>23 |          |
| Směrník z bod<br>Vyrovnaný orie                                 |                                                                                                    |          |
| 1.3 Druhá ge.<br>1.3 obtížnost 1.<br>1.3 obtížnost 2.           | Příklad 3                                                                                                    |          |
| 2. Ulohy na                                                     | Určete polohové souřadnice bodů 7018, 7071 a 7094.                                                                            | řešení.  |
| 2.1 Protinání                                                   |                                                                                                    |          |
| 2.1 obtížnost 1.<br>2.1 obtížnost 2.                            |                                                                                                    | výsledek |
| 2.1 obtížnost 3.                                                | Dané body:                                                                                                    | poznámky |
| 2.2 Protínání.                                                  | 7008 756017.33, 1046236.28, 346.39                                                                                            |          |
| 2.2 obtížnost 1.                                                | 7009 755776.79, 1046225.48, 344.09                                                                                            |          |
| 2.2 obtížnost 2.                                                |                                                                                                    |          |
| 2.2 obtížnost 3.                                                | 7010 756147.77, 1046313.73, 348.54                                                                                            |          |
| 2.3 Protinání<br>2.3 obtížnost 1                                | 7012 [756015.80, 1046381.58, 346.90]                                                                                          |          |
| 2.3 obtížnost 2.                                                | 7045 [755865.37, 1046293.95, 343.58]                                                                                          |          |
| 2.3 obtížnost 3.                                                |                                                                                                    |          |
| 2.4 Protínání.                                                  | 7051 755783.98, 1046417.02, 345.27                                                                                            |          |
| 2.4 obtížnost 1.                                                | 7099 [755822.31, 1046472.43]                                                                                                  |          |
| 2.4 obtížnost 2.<br>2.4 obtížnost 3.                            |                                                                                                    |          |
| 3. Úlohy na                                                     | Měřená data:                                                                                                    |          |
| 3.1 Volný PP                                                    |                                                                                                    |          |
| 3.1 obtížnost 1.                                                | Měřeno přístrojem TOPCON-GTS210/GTS310                                                                                        |          |
| 3.1 obtížnost 2.                                                | korekce: 0 mm/km<br>9999                                                                                                    |          |
| 3.1 obtížnost.                                                  | 999999999                                                                                                    |          |
| 3.2 Oboustra.                                                   | 100001                                                                                                    |          |
| 3.2 obtížnost 1.<br>3.2 obtížnost 2.                            | $\mathbf{1}$                                                                                                    |          |
| 3.2 obtížnost 3.                                                | $\sqrt{3}$                                                                                                    |          |
| 3.3 Oboustra.                                                   | $\overline{0}$                                                                                                    |          |
| 3.3 obtížnost 1.                                                | $\overline{c}$<br>1 7045 1.65                                                                                                 |          |
| 3.3 obtížnost 2.                                                | 7099<br>0.00<br>0.00<br>0.0007<br>88.8291                                                                                     |          |
| 3.3 obtížnost 3.                                                | 7071<br>77.47<br>1.60<br>64.6762<br>98.9273                                                                                   |          |
| 3.4 Oboustra.<br>3.4 obtížnost 1.                               | 138,1632<br>7008<br>162.59<br>1.60<br>98,9002                                                                                 |          |
| 3.4 obtížnost 2.                                                | 111.98<br>273.1816<br>7009<br>1.60<br>99.7905                                                                                 |          |
| 3.4 obtížnost 3.                                                | 7051<br>147.59<br>1.60<br>377.8746<br>100,1903                                                                                |          |
| 3.5 Uzavřený.                                                   | 913210090<br>0.00<br>0.00<br>389.3312<br>90.8292                                                                              |          |
| 3.5 obtížnost 1.                                                | 0.0001<br>88.8290<br>7099<br>0.00<br>0.00<br>7099<br>0.00<br>0.00<br>200.0013<br>311.1729                                     |          |
| 3.5 obtížnost 2.<br>3.5 obtížnost 3.                            | 913210090<br>189.3318<br>309.1726<br>0.00<br>0.00                                                                             |          |
|                                                                 | 7051<br>147.59<br>177.8754<br>299.8100<br>1.60                                                                                |          |
| 3.6 Nepřímo<br>3.6 obtížnost 1.                                 | 111.98<br>1.60<br>7009<br>73,1822<br>300,2103                                                                                 |          |
| 3.6 obtížnost 2.                                                | 7008<br>162.59<br>1.60<br>338,1638<br>301,1004                                                                                |          |
| 3.6 obtifinast 3                                                | 77.47<br>7071<br>1.60<br>264.6769<br>301.0733                                                                                 |          |
|                                                                 | <b>G.IDG</b><br>3800<br>信上自信<br><b>INGLOSIO</b><br>33.TL                                                                      |          |

Obrázek 2.6 Výřez stránky se zadáním příkladu a lištou příkladů.

Na obrázku [2.6](#page-36-0) jsou v pravé části zobrazena tři tlačítka, která po kliknutí zobrazí svůj obsah v okně nad zadáním příkladu. V  $\textit{Re\v{seni}}$  se kromě kompletního postupu výpočtu příkladu s dosazením, nachází také náčrt. Každý krok řešení je popsán a číslován. V případě, že je ve více krocích provedena specifická operace či úprava, je na to uživatel upozorněn. Ukázka řešení příkladu včetně náčrtu je v příloze [C.](#page-57-0)

Po stisku tlačítka Výsledky jsou uživateli zobrazeny všechny hodnoty určovaných bodů a veličin. Uživatel tak má možnost si výsledek zkontrolovat, aniž by si zobrazil správný postup řešení příkladu, viz obrázek [2.7.](#page-37-0)

<span id="page-37-0"></span>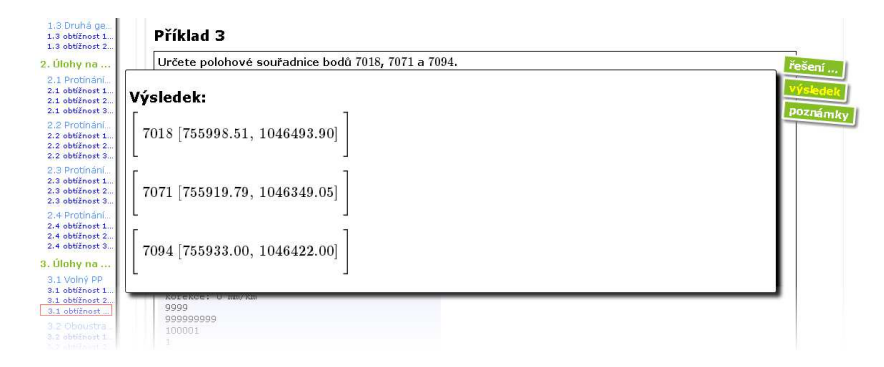

Obrázek 2.7 Výřez stránky s výsledky příkladu.

V poznámkách k příkladu se nachází další informace, případně doplňující výpočty, které nebylo nutné nebo vhodné pro přehlednost výpočtu, vložit přímo do řešení. Tlačítko Poznámky se zobrazí pouze tehdy, je-li v poznámkách nějaký obsah. Příkladem takové poznámky může být zápisník s předzpracovanými daty (zpravidla se vyskytuje u Úloh na protínání a Úloh na polygonové pořady ve třetích obtížnostech) jako na obrázku [2.8.](#page-37-1)

<span id="page-37-1"></span>

|                    |                            |      | Určete polohové souřadnice bodů 7018, 7071 a 7094. |                    |  |
|--------------------|----------------------------|------|----------------------------------------------------|--------------------|--|
| Poznámky:          |                            |      |                                                    |                    |  |
|                    | Adjustovaný zápisník:      |      |                                                    |                    |  |
|                    |                            |      | Měřeno přistrojem TOPCON-GTS210/GTS310             |                    |  |
| korekce: 0 mm/km   |                            |      |                                                    |                    |  |
| 9999               |                            |      |                                                    |                    |  |
| 99999999<br>100001 |                            |      |                                                    |                    |  |
| $\mathbf{1}$       |                            |      |                                                    |                    |  |
| $\overline{3}$     |                            |      |                                                    |                    |  |
| $\mathbf{0}$       |                            |      |                                                    |                    |  |
| $\mathbf{0}$       |                            |      |                                                    |                    |  |
| 1 7045 1.65        |                            |      |                                                    |                    |  |
| 7099               | 0.00                       |      | 0.00 0.0002                                        | 88,8279            |  |
| 7071               |                            |      | 77.44 1.60 64.6760                                 | 98,9267            |  |
| 7008<br>7009       |                            |      | 162.54 1.60 138.1630                               | 98,8995<br>99,7900 |  |
| 7051               | 111.96 1.60<br>147.55 1.60 |      | 273.1812<br>377.8743                               | 100,1898           |  |
|                    | 913050090 0.00             | 0.00 | 389,3308                                           | 90.8279            |  |
| $-1$<br>7          |                            |      |                                                    |                    |  |
| 1 7071 1.65        |                            |      |                                                    |                    |  |
| 7045               |                            |      | 77.44 1.60 170.4020                                | 101.1210           |  |
| 7094               |                            |      | 74.14 1.60 332.2016                                | 100.5152           |  |
| 7012               |                            |      | 101.37  1.60  399.9999                             | 98,8232            |  |
| $-1$               |                            |      |                                                    |                    |  |
| 1 7094 1.65        |                            |      |                                                    |                    |  |
| 7018               |                            |      | 97.27 1.60 0.0003                                  | 100.0521           |  |
| 7010               |                            |      | 240.52 1.60 82.6843                                | 98,9943            |  |
| 7071               |                            |      | 74.14 1.60 164.3629                                | 99,4848            |  |
| 7045               |                            |      | 144.81  1.60  183.8927                             | 100.5100           |  |
| $-1$               |                            |      |                                                    |                    |  |
| $\prime$<br>$-2$   |                            |      |                                                    |                    |  |
|                    |                            |      |                                                    |                    |  |

Obrázek 2.8 Výřez stránky s poznámkami k příkladu.

V dolní části obrazovky se nachází ovládací prvek hodnocení jako na obráz-ku [2.9.](#page-38-1) Uživatel má možnost ohodnotit jednotlivé příklady z hlediska náročnosti a pro sebe si je označit. Díky tomu má vyučující, ale i ostatní uživatelé, možnost vidět, které příklady jsou hodnoceny jako obtížné, a které naopak jako jednoduché, na základě čehož se může vyučující rozhodnout pro jejich úpravu.

Označení náročnosti příkladu pro potřeby uživatele je řešeno formou zelené nebo červené značky, která se uživateli po označení objeví u čísla příkladu v liště příkladů.

<span id="page-38-1"></span>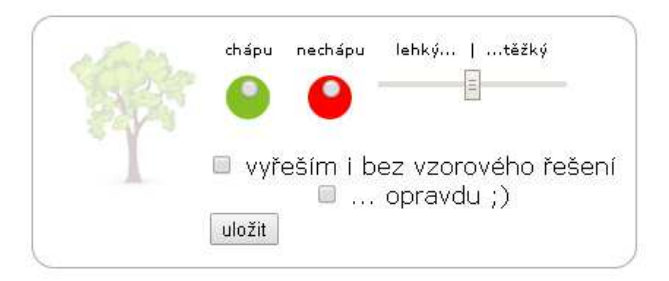

Obrázek 2.9 Nástroj pro subjektivní hodnocení příkladu uživatelem.

Pomocí táhla lze hodnotit obtížnost příkladu. Celkové hodnocení příkladu je zobrazeno také v liště příkladů ve formě černé horizontální linie, jejíž délka udává obtížnost příkladu tak, jak ji uživatelé hodnotili. Cím delší linie, tím obtížnější příklad. Aby se hodnocení příkladů uživatelem započítávala do celkového hodnocení příkladu, musí být uživatel zapsán v seznamu studentů předmětu.

<span id="page-38-2"></span>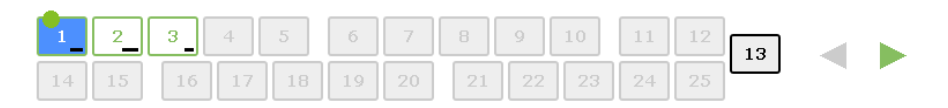

Obrázek 2.10 Lišta příkladů s hodnoceními a osobním označením.

Dále má uživatel možnost zaškrtnutím políčka poskytnou vyučujícímu další informace. Náhodně generovaný obrázek stromečku reprezentuje hravost serveru AlmaMATHer, kdy se postupně s přibývajícími hodnoceními příkladů v daném oddělení studentem vykresluje stromeček v plných barvách.

## <span id="page-38-0"></span>2.4 Správa stránky předmětů geodézie a sbírky příkladů

Jak bylo zmíněno výše, uživatel s administrátorskými právy je v rámci serveru AlmaMATHer označován jako root. Rooti mají možnost, klepnutím na červený nápis root v horní liště serveru AlmaMATHer, zapnout administrátorský režim, který zobrazí ovládací prvky úprav, jména a studijní čísla uživatelů serveru a další informace, viz obrázek [2.11.](#page-39-0)

<span id="page-39-0"></span>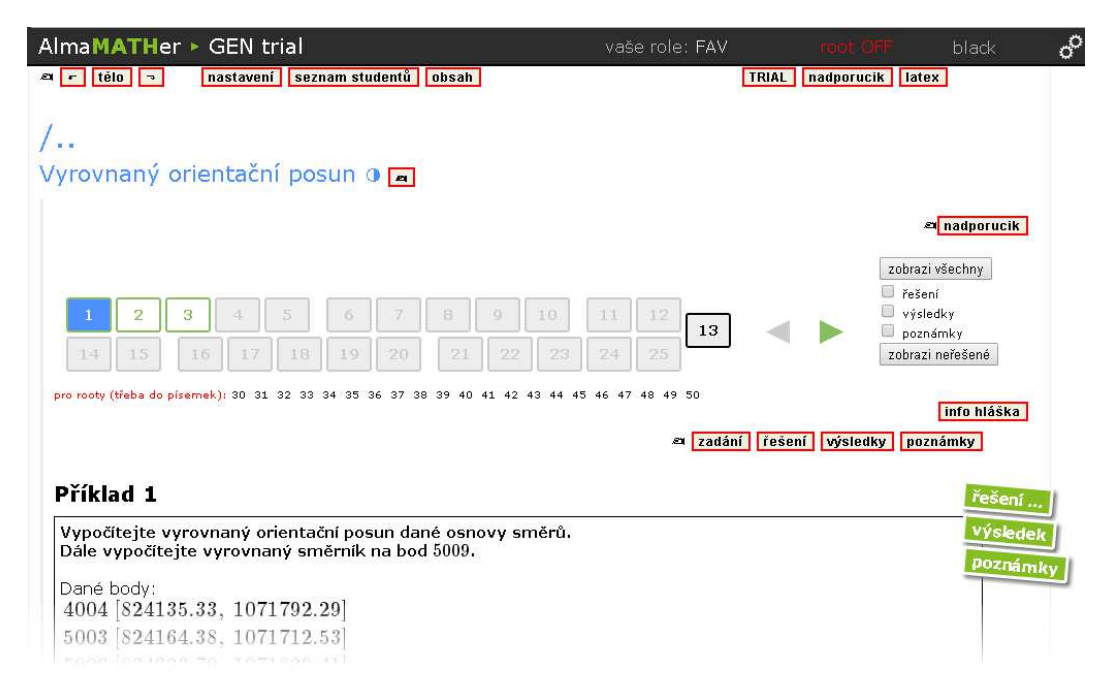

Obrázek 2.11 Výřez stránky příkladu při zapnutém administrátorském režimu.

Rootovské rozhraní je dostatečně uživatelsky přívětivé a intuitivní. Pod lištou příkladů se nachází tlačítka dalších dvaceti neveřejných příkladů. Tyto příklady běžní uživatelé nevidí, lze je tedy využít k přípravě nových příkladů. Ostatní tlačítka slouží pro přímý vstup do editoru příslušného php souboru a do správce souborů, nazývaného v rámci serveru AlmaMATHer nadporučík. Správce sou-borů i editor, na obrázcích [2.12](#page-39-1) a [2.13,](#page-40-0) se vždy otevírají v novém okně prohlížeče. Tlačítka jsou logicky pojmenována, což správu sbírky do značné míry zjednodušuje.

<span id="page-39-1"></span>

| nebojte, je to jako Norton :)))                    | F2<br>F <sub>3</sub><br>F1                              | F <sub>5</sub><br>F <sub>6</sub><br>F4 | F7<br>F8<br>F9       | F10             |  |  |  |
|----------------------------------------------------|---------------------------------------------------------|----------------------------------------|----------------------|-----------------|--|--|--|
| commands                                           | files: AlmaMATHer.zcu.cz / /T TRIAL//700/3/3OPP/U3      |                                        |                      |                 |  |  |  |
| 03 zadani.php                                      | T.                                                      | 6:09:15<br>456                         | 18 May 2014 WWW-data | WWW-Idneepwxr-x |  |  |  |
| Edit<br>View<br>chmod                              | T.,                                                     | 16:21:45<br>120                        | 7 May 2014 www-data  | www-tdrwxrwxr-x |  |  |  |
|                                                    | /images                                                 | 0:50:07<br>240                         | 18 May 2014 WWW-data | www-tdrwxrwxr-x |  |  |  |
| Delete<br>Move<br>Copy                             | 01 pozn.php                                             | 1796<br>2:05:57                        | 18 May 2014 WWW-data | WWW-C-pw-pw-r-- |  |  |  |
|                                                    | 01 reseni.php                                           | 5:46:02<br>3499                        | 18 May 2014 WWW-data | WWW-Crw-rw-r--  |  |  |  |
| download<br>refresh<br>undelete                    | 01 vysledky.php                                         | 219 17:52:27                           | 7 May 2014 www-data  | WWW-Crw-rw-r--  |  |  |  |
|                                                    | 01 zadani.php                                           | 6500 17:59:31                          | 7 May 2014 WWW-data  | WWW-Crw-rw-r--  |  |  |  |
| new FILE<br>new DIR                                | 02 pozn.php                                             | 11:38:52<br>1731                       | 8 May 2014 www-data  | WWW-Crw-rw-r--  |  |  |  |
|                                                    | 02 reseni.php                                           | 5:46:47<br>3503                        | 18 May 2014 Www-data | www-crw-rw-r--  |  |  |  |
|                                                    | 02 vysledky.php                                         | 0:27:35<br>219                         | 8 May 2014 Www-data  | WWW-C-pw-pw-r-- |  |  |  |
| <b>TRIAL 1st Lieutenant</b>                        | 02 zadani.php                                           | 6967 13:23:37                          | 8 May 2014 WWW-data  | WWW-Crw-rw-r--  |  |  |  |
|                                                    | 03 pozn.php                                             | 1730 18:11:17                          | 8 May 2014 www-data  | WWW-C-pw-pw-r-- |  |  |  |
|                                                    | 03 reseni.php                                           | 3498<br>5:47:33                        | 18 May 2014 WWW-data | WWW-Crw-rw-r--  |  |  |  |
| uploads                                            | 03 vysledky.php                                         | 219 17:25:51                           | 8 May 2014 WWW-data  | WWW-Crw-rw-r--  |  |  |  |
|                                                    | 03 zadani.php                                           | 6:09:15<br>7030                        | 18 May 2014 WWW-data | WWW-C-pw-rw-r-- |  |  |  |
| *.tex<br>*.png<br>**<br>$*$ txt<br>*.php<br>$*$ js |                                                         |                                        |                      |                 |  |  |  |
| Nahrát                                             | trial cd 3<br>trial\$ cd 3OPP<br>trial cd U3<br>trial\$ |                                        |                      |                 |  |  |  |

Obrázek 2.12 Správce souborů nadporučík.

Popis tlačítek ve vrchní části stránky sloužících k její editaci:

- $\bullet$  *tělo* editace zdrojového kódu aktuální stránky,
- $nastavení$  úpravy vlastností předmětu (název, vyučující, apod.) a seznamu rootů předmětu,
- $\bullet\,\,secnam\,\,student\mathring{u}$  přidání nebo odebrání studenta z předmětu,
- $TRIAL$  otevření správce souborů ve složce se všemi TRIALy serveru AlmaMATHer,
- nadporučík otevření správce souborů ve složce stránky předmětu,
- <span id="page-40-0"></span>•  $later$  -  $\acute{u}pravy$  MathJaxu.

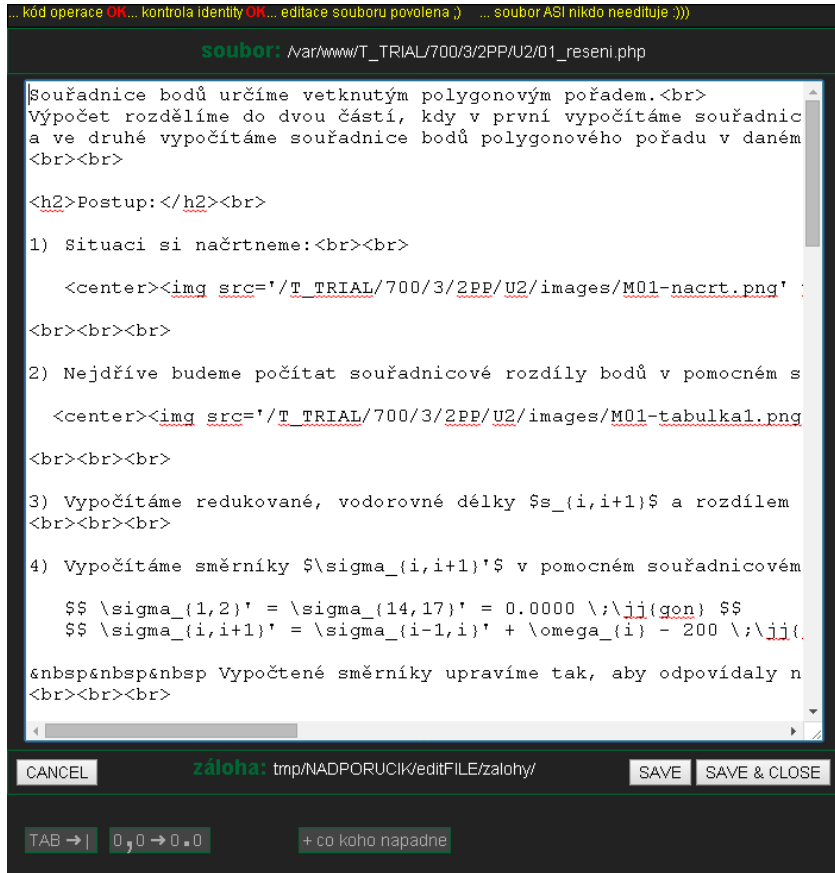

Obrázek 2.13 Editor php souboru.

Popis tlačítek používaných k úpravě příkladu:

- nadporučík otevření správce souborů ve složce dané úlohy/obtížnosti,
- info hláška vložení textu mezi lištu příkladů a zadání příkladu,
- $zadání$  editace zadání příkladu,
- $r\check{e}\check{s}en\check{i}$  editace řešení příkladu,
- $výsledky$  editace výsledků příkladu,
- $poznámky$  editace poznámek příkladu.

Pro základní správu stránky předmětu, tedy včetně sbírky příkladů, stačí rootovi elementární znalosti jazyků HTML, PHP a sázecího systému L<sup>AT</sup>FX. Díky popsaným ovládacím prvkům v administrátorském režimu je správa stránky předmětů i sbírky řešených příkladů poměrně intuitivní a zvládnutí jejich správy by pro roota, kterým bude vyučující předmětu, neměl být problém.

# <span id="page-42-0"></span>3. Průzkum ohlasů studentů

Při hledání jiné kolekce řešených příkladů pro výuku geodézie, nebyl podobný materiál prostřednictvím internetu nalezen, což ovšem jeho existenci nevylučuje, neboť stejně jako tato sbírka řešených příkladů nemusí být zpřístupněn široké veřejnosti, ale pouze studentům daného předmětu, oboru či univerzity.

Samotný server AlmaMATHer je poměrně mladý projekt, neboť byl spuštěn počátkem roku 2013. Z těchto důvodů bylo nutné zjistit ohlasy, jak je sbírka řešených příkladů v prostředí serveru AlmaMATHer přijímána cílovou skupinou, tedy uživateli, a získat připomínky pro její vylepšení.

## <span id="page-42-1"></span>3.1 Návrh, vytvoření dotazníku a distribuce

Pro průzkum ohlasů studentů byla zvolena forma dotazníkového šetření. Při zvažování formy dotazníkového šetření bylo přihlédnuto k povaze práce a byla zvolena možnost vytvoření webového dotazníku. Na službu, pomocí které měl být dotazník vytvořen, byly kladeny následující nároky:

- $\bullet$  dotazník i jeho ovládací prvky v češtině,
- žádné nové znalosti nutné pro vytvoření dotazníku,
- možnost vyplnění dotazníku i pomocí menších mobilních zařízení (smartphony, tablety, apod.),
- žádná omezení pro vytvoření, zveřejnění a správy dotazníku ze strany poskytované služby,
- vytvoření, zveřejnění i správa dotazníku zdarma.

Vzhledem k výše uvedeným požadavkům byla zvolena možnost vytvoření dotazníku pomocí služby Google Dokumenty.

Vytváření dotazníku probíhalo pomocí internetového prohlížeče ve webovém rozhraní služby Google Dokumenty. I bez nápovědy (kterou webová aplikace postrádá) bylo vytvoření dotazníku díky intuitivnímu prostředí (viz obrázek [3.1\)](#page-43-0) jednoduché.

<span id="page-43-0"></span>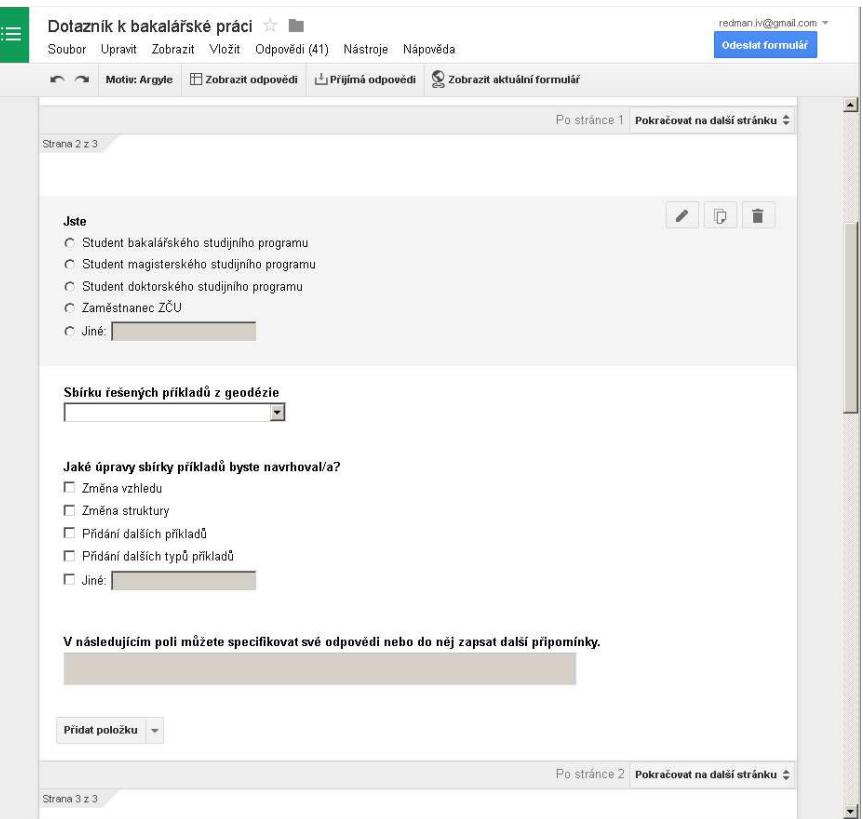

Obrázek 3.1 Webové rozhraní služby Google Dokumenty pro tvorbu dotazníku.

Při vytváření dotazníku byl kladen důraz na to, aby jeho vyplnění bylo pro respondenty jednoduché časově nenáročné. U většiny otázek měli respondenti na výběr z jedné či více navrhovaných odpovědí a ke každé z otázek bylo přiřazeno dodatečné textové pole, kam mohli respondenti vepsat upřesnění či rozšíření dané odpovědi. Uvedení jména respondenta bylo volitelné a pouze jedna další otázka byla zaměřená na osobní údaje respondentů.

<span id="page-43-1"></span>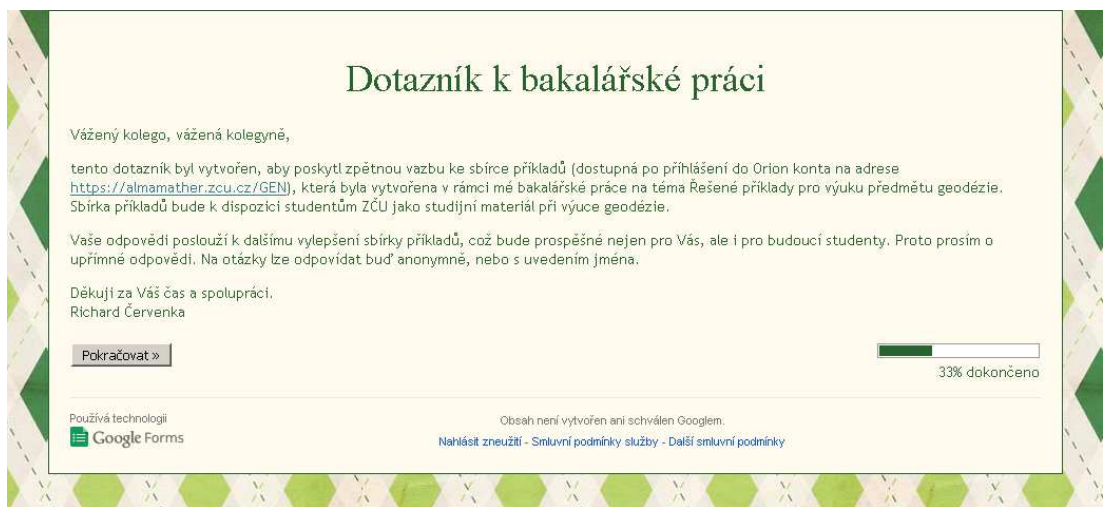

Obrázek 3.2 Úvodní strana dotazníku ke sbírce řešených příkladů z geodézie.

Respondenti byli osloveni prostřednictvím emailu (emailové adresy respondentů byly získány z Portálu ZČU). Mezi respondenty byli studenti Západočeské univerzity v Plzni (především oboru Geomatika), kteří některý z předmětů zmi-ňovaných na straně [32](#page-32-0) právě studují, i těch, kteří již tyto předměty absolvovali.

## <span id="page-44-0"></span>3.2 Vyhodnocení průzkumu

### <span id="page-44-1"></span>3.2.1 Skupina respondentů

Celkem bylo osloveno 48 studentů, z nichž 31 odeslalo vyplněný dotazník. Návratnost tedy čítala 65%. Všechny dotazníky byly vyplněny správně a byly použity pro účely průzkumu. Otázky byly zaměřeny na zhodnocení sbírky jako celku, hodnocení jednotlivých kapitol a na návrh možný úprav a vylepšení sbírky.

<span id="page-44-2"></span>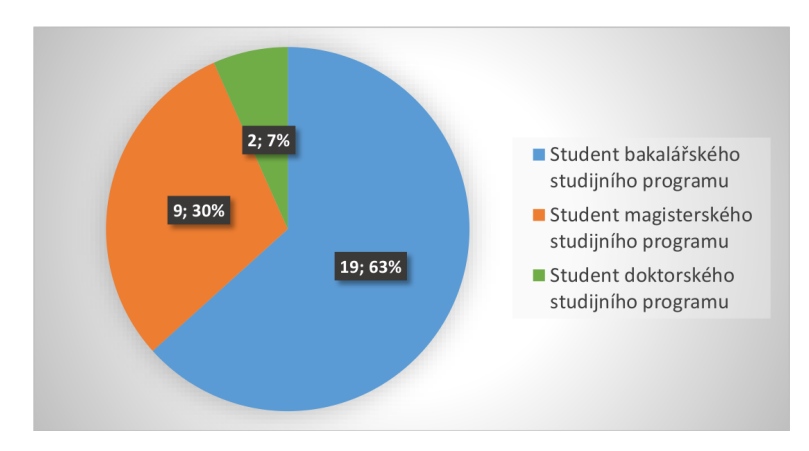

Obrázek 3.3 Výsečový graf relativního zastoupení respondentů podle studijního programu.

Mezi 31 respondenty měli největší zastoupení studenti bakalářského studijního programu, kterých vyplnilo dotazník 19. Dále dotazník vyplnilo 9 studentů magisterského studijního programu a 2 studenti doktorského studijního programu, jak ukazuje graf na obrázku [3.3.](#page-44-2)

Přepočteno na počet oslovených respondentů daného studia odpovědělo z oslo-vených nejvíce studentů magisterského studia (viz graf na obrázku [3.4\)](#page-45-1). To lze přičítat mimo jiné faktu, že většina z nich autora zná osobně. Překvapením pak byla neochota k vyplnění dotazníku studentů bakalářského studia, kterých bylo osloveno nejvíce a u nichž především se předpokládá, že budou sbírku příkladů využívat.

<span id="page-45-1"></span>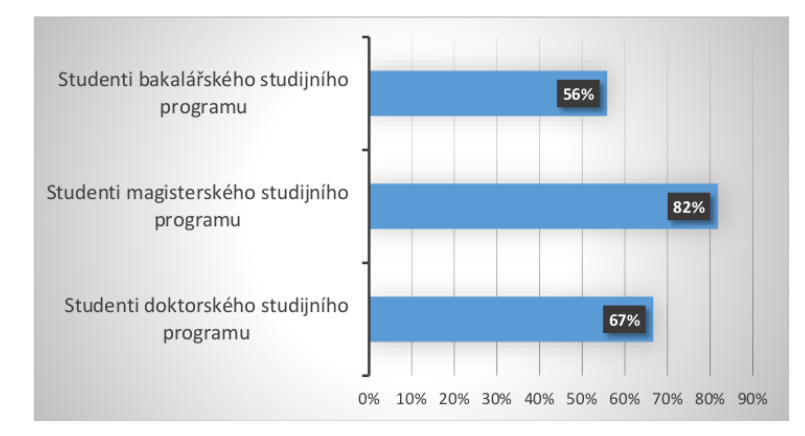

Obrázek 3.4 Pruhový graf počtu přijatých odpovědí vzhledem k počtu oslovených studentů dle typu studijního programu.

### <span id="page-45-0"></span>3.2.2 Výsledky průzkumu ve vztahu ke sbírce řešených příkladů

Je pozitivní, že ač měli někteří respondenti ke sbírce určité připomínky či výhrady, všech 31 respondentů shledalo sbírku jako doplňující materiál při studiu geodézie přínosnou. Jeden z respondentů z řad studentů bakalářského studijního programu napsal: "Na trial už jsme zvyklí, takže myslím, že dobrý nápad. Navíc přehledné,<br>ismá. Navým se svytlusent " (takulla a s drově ďmi je k disposici na nějleženém jasné. Nemám co vytknout." (tabulka s odpověďmi je k dispozici na přiloženém CD).

<span id="page-45-2"></span>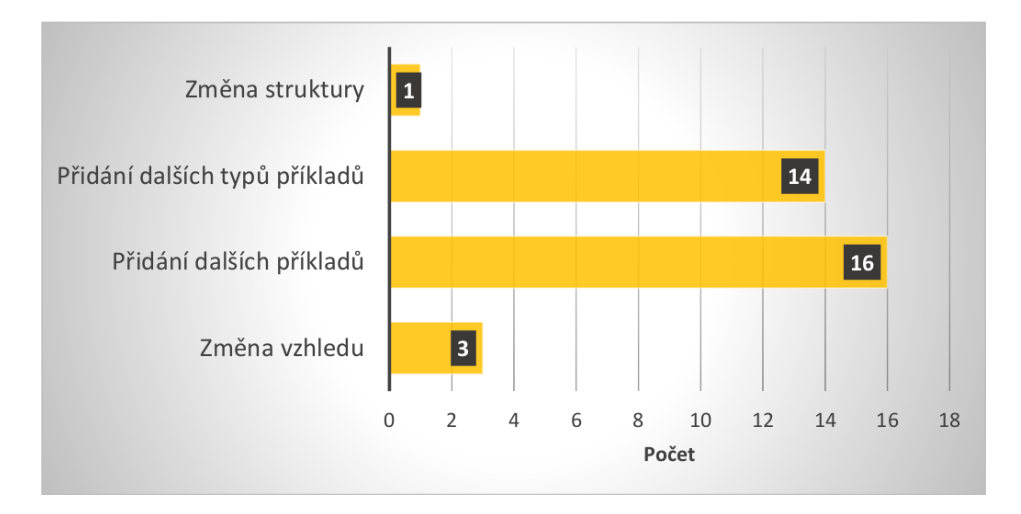

Obrázek 3.5 Pruhový graf četnosti navrhovaných úprav.

Z navrhovaných úprav převažují návrhy na zvýšení počtu příkladů, které navrhuje 14 respondentů, a přidání dalších typových úloh, jak navrhuje 13 respondentů. Počet tří příkladů v každé obtížnosti se může zdát nízký, ovšem je třeba brát na zřetel, že jak Ulohy na protínání, tak Ulohy na polygonové pořady obsahují tři úrovně obtížnosti pro každou typovou úlohu, což činí devět řešených příkladů každé typové úlohy.

Přidání dalších typů příkladů je logickou a očekávanou připomínkou, neboť aby sbírka plně pokrývala učivo předmětů zmiňovaných na straně [32,](#page-32-0) je nutné doplnit výpočty o určování výšek, jak zmiňuje i jeden ze studentů doktorského studijního programu: "K příkladům bych kromě určování polohových souřadnic<br>dankil i vyšarání výšak (nánkš nas dária 2). Jinak rák smá nána dlů, rin takullu doplnil i určování výšek (náplň geodézie 3). Jinak výborný nápad!", viz tabulka s odpověďmi na přiloženém CD.

Za vhodně zvolené považuje obtížnosti 30 z 31 respondentů, pouze jeden respondent je opačného názoru. V případě tohoto konkrétního respondenta se jedná především o nespokojenost se Základními úlohami a s prvními obtížnostmi obecně, které hodnotí jako příliš jednoduché. Bylo by překvapivé, aby se na vysoké škole nenašli studenti, kterým jednodušší příklady přijdou triviální. Nicméně je třeba pokrýt komplexně celou problematiku, neboť jak je zřejmé ze zbývajících odpovědí, jsou studenti, kteří jednodušší příklady uvítají.

Pro otázky, týkajících se hodnocení jednotlivých částí sbírky, bylo možné zadat hodnocení (1-nejlepší, 5-nejhorší) a případně pod každou otázku připsat upřesnění. U všech částí sbírky řešených příkladů převažuje hodnocení známkou 1 a to vždy minimálně u 60% respondentů.

Hodnocení části Základní úlohy je znázorněno v grafu na obrázku [3.6.](#page-46-0) Je zřejmé, že většina respondentů hodnotí tuto část sbírky řešených příkladů kladně, převážně známkou 1. Negativně známkou 4 hodnotil pouze jeden respondent. Jak vyplývá z upřesňujícího hodnocení, respondent tuto část považoval za příliš jednoduchou.

<span id="page-46-0"></span>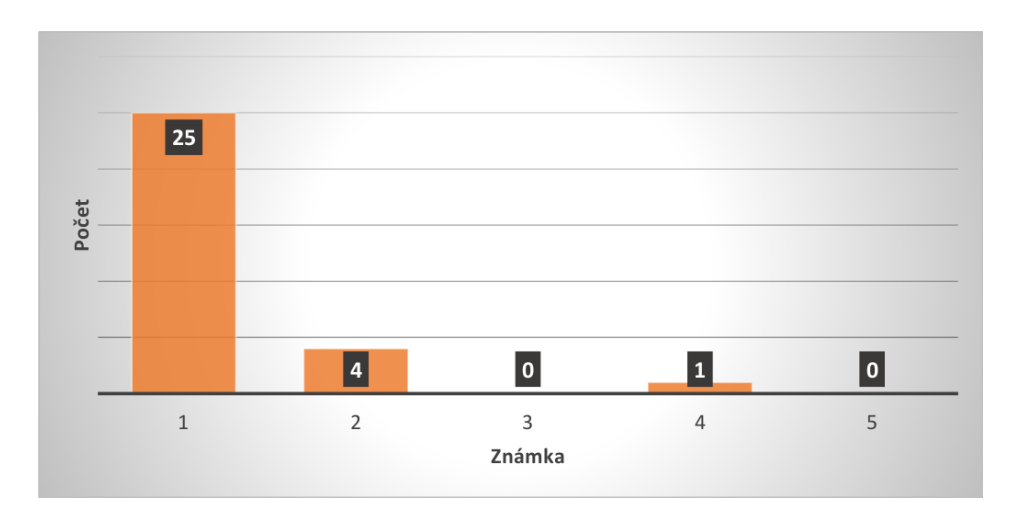

Obrázek 3.6 Sloupcový graf hodnocení Základních úloh.

Cást *Ulohy na protínání* je hodnocena podobně jako první část sbírky řešených příkladů. I zde výrazně převažuje známka 1 a kromě ní byla kapitola hodnocena pouze známkou 2. Jak je vidět na obrázku [3.7](#page-47-0) je tato část sbírky příkladů hodnocena menším počtem respondentů než část Základní úlohy. Lze předpokládat, že příčinou byl fakt, že v některých předmětech, např. Geodézie 1, nejsou úlohy na protínání probírány a respondenti se, pravděpodobně i z tohoto důvodu, známkování této části zdrželi.

<span id="page-47-0"></span>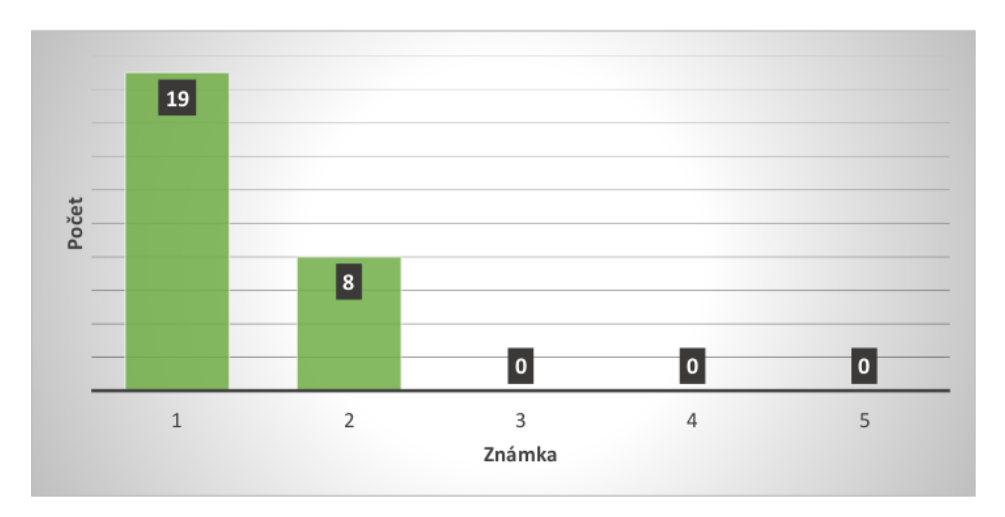

Obrázek 3.7 Sloupcový graf hodnocení Úloh na protínání.

 $\hat{U}$ lohy na polygonové pořady jsou hodnoceny velmi kladně a z grafu na obrázku [3.8](#page-47-1) je zřejmé, že tato část sbírky řešených příkladů byla hodnocena pouze známkami 1 a 2. Stejně jako v případě Uloh na protínání lze menší počet hodnocení přičítat faktu, že někteří respondenti se s těmito úlohami tohoto typu na cvičeních zatím ještě nesetkali.

<span id="page-47-1"></span>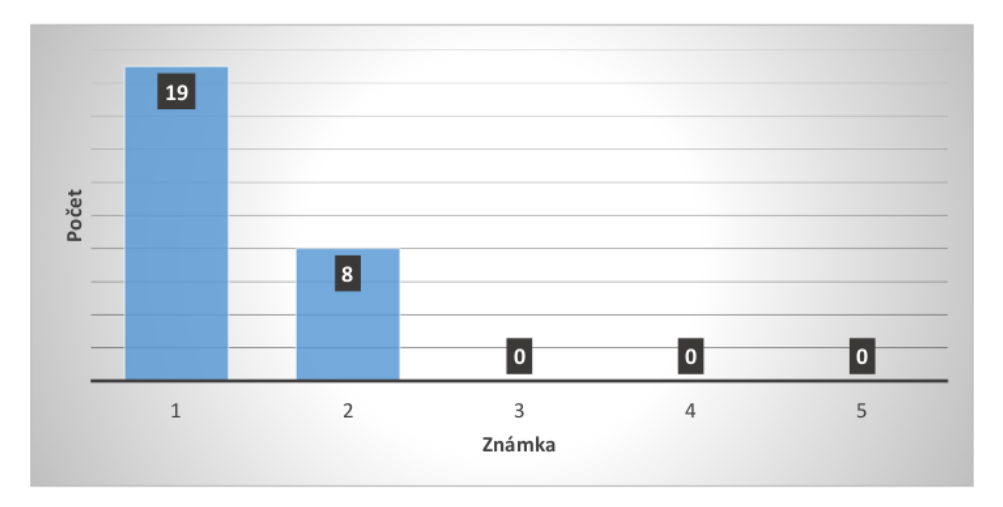

Obrázek 3.8 Sloupcový graf hodnocení Úloh na polygonové pořady.

Celkově tedy z odpovědí respondentů vyplývá, že jsou se sbírkou řešených příkladů z geodézie spokojeni. Někteří respondenti v upřesňující otázkách uvedli své návrhy a připomínky. Všechny tyto připomínky byly zváženy a zohledněny při závěrečných úpravách sbírky řešených příkladů.

# <span id="page-48-0"></span>Závěr

Cílem práce bylo vytvoření sbírky řešených příkladů pro výuku předmětu geodézie. Sbírka řešených příkladů byla vytvořena ve webové aplikaci *TRIAL*, která je součástí serveru AlmaMATHer, spravovaného katedrou matematiky Fakulty aplikovaných věd Západočeské univerzity v Plzni. Kromě sbírky předmětů samotné byla též založena stránka sdružující předměty Geodézie 1-3, Geodézie 1B-3B a zčásti i Geodézie pro stavitelství. Sbírku řešených příkladů využijí nejen studenti prezenční formy studia, ale i studenti kombinované formy studia, kteří jsou více odkázáni na samostudium.

Navržená struktura sbírky řešených příkladů koresponduje s odbornou literaturou, která byla zahrnuta do rešerše pramenů, zabývajících se souřadnicovými výpočty v geodézii. Sbírka má tři části, obsahuje 108 příkladů řešených ve většině případů ve třech úrovních obtížnosti.

Sbírka řešených příkladů byla dne 19.5.2014 publikována online na adrese <https://almamather.zcu.cz/GEN>, následně byl proveden průzkum ohlasů studentů. Z provedeného průzkumu ohlasů studentů plyne, že sbírka byla všemi oslovenými studenty přijata pozitivně. Případné připomínky a návrhy byly zohledněny při závěrečných korekturách sbírky řešených příkladů.

Myšlenkou serveru AlmaMATHer je sjednocení všech studijních opor a materiálů pro daný předmět na jednom místě. To by bylo možné realizovat i pro výše uvedené předměty, například začleněním  $P\check{r}edn\check{a}\check{s}kov\check{y}ch \check{t}t$ Možnosti serveru AlmaMATHer nebyly doposud vyčerpány. Na serveru Alma-MATHer je možné zprovoznit další aplikace (v rámci zpracování bakalářské práce byla zprovozněna pouze webová aplikace TRIAL).

Na stávající sbírku řešených příkladů v rovině by bylo možné navázat především zvýšením počtu řešených příkladů ke stávajícím typovým úlohám. Dále pak zpracováním zcela nové sady typových úloh, týkajících se prostorového určování polohy bodů a výpočtů výšek.

# <span id="page-49-0"></span>Seznam použité literatury

- <span id="page-49-1"></span>[1] RATIBORSKÝ, Jan.  $Geodézie 1: měření a výpočty. 3. vyd. V Praze: České$ vysoké učení technické, 2011, 234 s. ISBN 978-80-01-04788-0.
- <span id="page-49-2"></span>[2] CHAMOUT, Lubomír a Petr SKÁLA. *Geodezie*. Vyd. 1. V Praze: Česká zemědělská univerzita, 2003, 196 s. ISBN 80-213-1049-9.
- <span id="page-49-3"></span>[3] NEVOSÁD, Zdeněk. *Geodézie IV: [souřadnicové výpočty]*. Brno: CERM, 2002, 157 s. ISBN 80-214-2301-3.
- <span id="page-49-4"></span>[4] MIKULENKA, Václav. Základní souřadnicové výpočty [online]. 2002 [cit. 2014-05-27]. Dostupné z: [http://igdm.vsb.cz/igdm/materialy/](http://igdm.vsb.cz/igdm/materialy/Souradnicove_vypocty.pdf) [Souradnicove\\_vypocty.pdf](http://igdm.vsb.cz/igdm/materialy/Souradnicove_vypocty.pdf)
- <span id="page-49-5"></span>[5] CADA, Václav. Přednáškové texty z geodézie [online]. 2007 [cit. 2014-05-25]. Dostupné z: <http://gis.zcu.cz/studium/gen1/html/index.html>
- <span id="page-49-6"></span>[6] MANSFELDOVÁ, Jana. *Geodetické výpočty: 1. část* [online]. 2008 [cit.  $2014-05-27$ ]. Dostupné z: [http://spszem.cz/storage/files/56/](http://spszem.cz/storage/files/56/Geodetick-vpoty-1-25-6-13.pdf) [Geodetick-vpoty-1-25-6-13.pdf](http://spszem.cz/storage/files/56/Geodetick-vpoty-1-25-6-13.pdf)
- <span id="page-49-7"></span>[7] Ceská republika. Nařízení vlády o stanovení geodetických referenčních systémů a státních mapových děl závazných na území státu a zásadách jejich používání. In:  $\frac{430}{2006}$  Sb. 2006 [cit. 2014-05-20]. Dostupné z: [http://portal.gov.cz/app/zakony/zakonPar.jsp?page=0&idBiblio=](http://portal.gov.cz/app/zakony/zakonPar.jsp?page=0&idBiblio=63017&nr=430~2F2006&rpp=15) [63017&nr=430~2F2006&rpp=15](http://portal.gov.cz/app/zakony/zakonPar.jsp?page=0&idBiblio=63017&nr=430~2F2006&rpp=15)
- <span id="page-49-8"></span>[8] Terminologický slovník zeměměřictví a katastru nemovitostí. TERMINO-LOGICKÁ KOMISE ČESKÉHO ÚŘADU ZEMĚMĚŘICKÉHO A KA-TASTRÁLNÍHO. Výzkumný ústav geodetický, topografický a kartografický, v. v. i. [online]. 2005 [cit. 2014-05-20]. Dostupné z: [https://www.vugtk.cz/](https://www.vugtk.cz/slovnik/index.php) [slovnik/index.php](https://www.vugtk.cz/slovnik/index.php)
- <span id="page-49-9"></span>[9] ČESKÝ ÚŘAD ZEMĚMĚŘICKÝ A KATASTRÁLNÍ. Návod pro obnovu katastrálního operátu a převod ve znění dodatků č.1, 2 a 3. Praha, 2013 [cit. 2014-05-20]. Dostupné z: [http://www.cuzk.cz/Predpisy/](http://www.cuzk.cz/Predpisy/Resortni-predpisy-a-opatreni/Navody-CUZK/Navod-pro-OKOP_ve-zneni-dod-c-1-2c2-2c3-%281%29.aspx) [Resortni-predpisy-a-opatreni/Navody-CUZK/Navod-pro-OKOP\\_](http://www.cuzk.cz/Predpisy/Resortni-predpisy-a-opatreni/Navody-CUZK/Navod-pro-OKOP_ve-zneni-dod-c-1-2c2-2c3-%281%29.aspx) [ve-zneni-dod-c-1-2c2-2c3-%281%29.aspx](http://www.cuzk.cz/Predpisy/Resortni-predpisy-a-opatreni/Navody-CUZK/Navod-pro-OKOP_ve-zneni-dod-c-1-2c2-2c3-%281%29.aspx)

# <span id="page-50-0"></span>Seznam obrázků

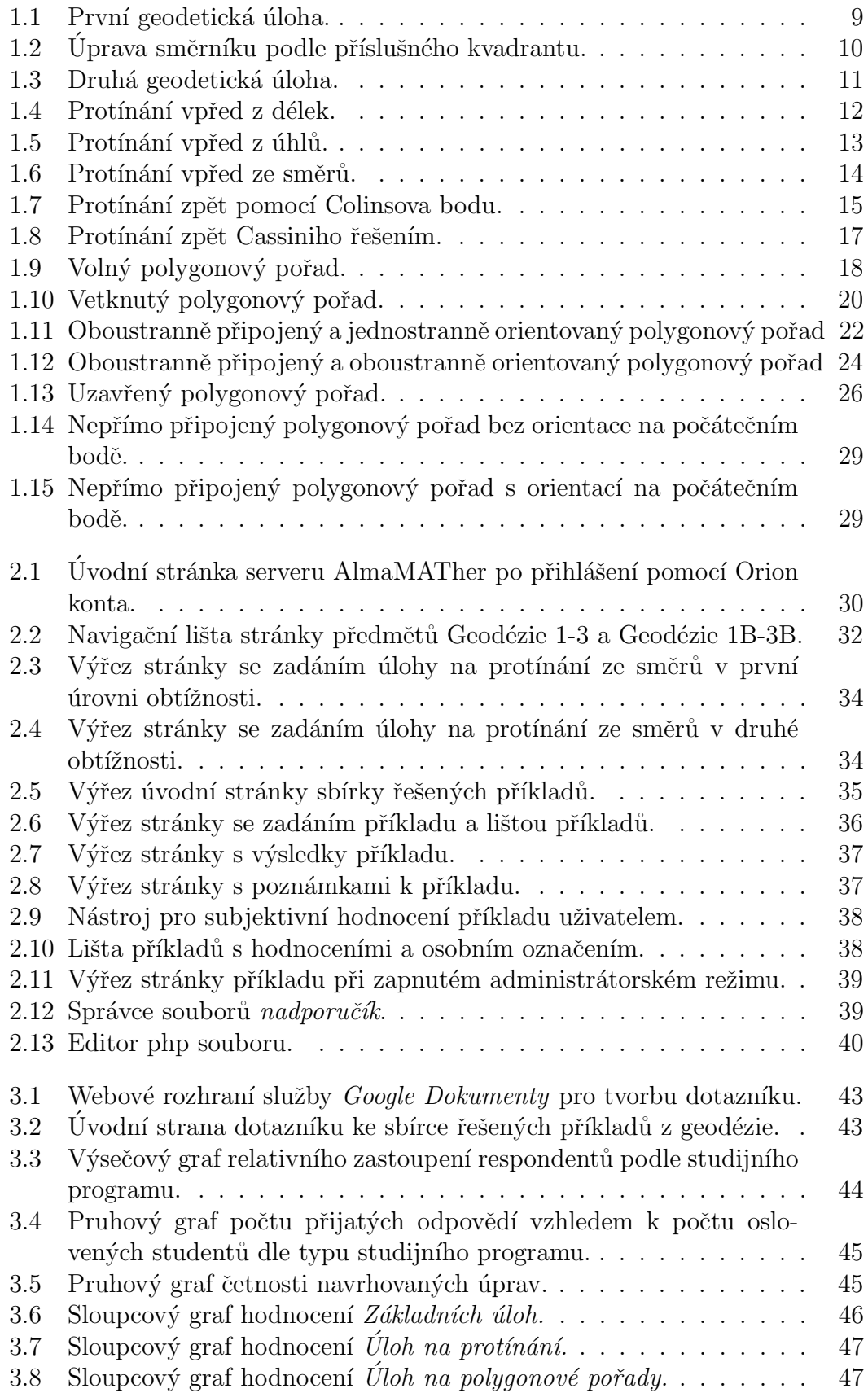

# Vysvětlení zkratek a pojmů

### <span id="page-51-0"></span>CIV

Centrum informatizace a výpočetní techniky, [27](#page-27-3)

#### CSS

Kaskádové styly pro grafickou úpravu webových stránek, [26](#page-26-2)

#### Firewall

Softwarový či hardwarový síťový bezpečnostní systém, [27](#page-27-3)

### HTML5

Značkovací jazyk pro hypertext, [26](#page-26-2)

### **HTTPS**

Hypertext Transfer Protocol Secure, nadstavba internetového protokolu HTTP pro zabezpečenou komunikaci, [27](#page-27-3)

#### JavaScript

Programovací jazyk používaný v internetových stránkách, [26](#page-26-2)

#### jQuery

Javascriptová knihovna usnadňující práci s JavaScriptem, [26](#page-26-2)

### MathJax

Knihovna pro sazbu matematických výrazů a rovnic na interne-tových stránkách, [26](#page-26-2)

### nadporučík

Správce souborů na serveru Alma-MATHer, [35](#page-35-2)

### nick

Přezdívka uživatele v rámci serveru, [28](#page-28-1)

### PHP

Hypertextový preprocesor, [26](#page-26-2)

#### QR kód

Quick Response, informace zakódovaná pomocí čtverečků a prázdných míst, [27](#page-27-3)

#### rajón

orientovaná a délkově zaměřená spojnice daného a určovaného bodu, [6](#page-5-0)

#### root

Uživatel s administrátorskými právy na serveru AlmaMATHer, [27](#page-27-3)

### URL

Uniform Resource Locator neboli jednotná adresa zdroje, [27](#page-27-3)

# <span id="page-52-0"></span>Přílohy

# A Legenda a jiné vysvětlivky k příkladům

## <span id="page-52-1"></span>A.1 Použité znaky veličin

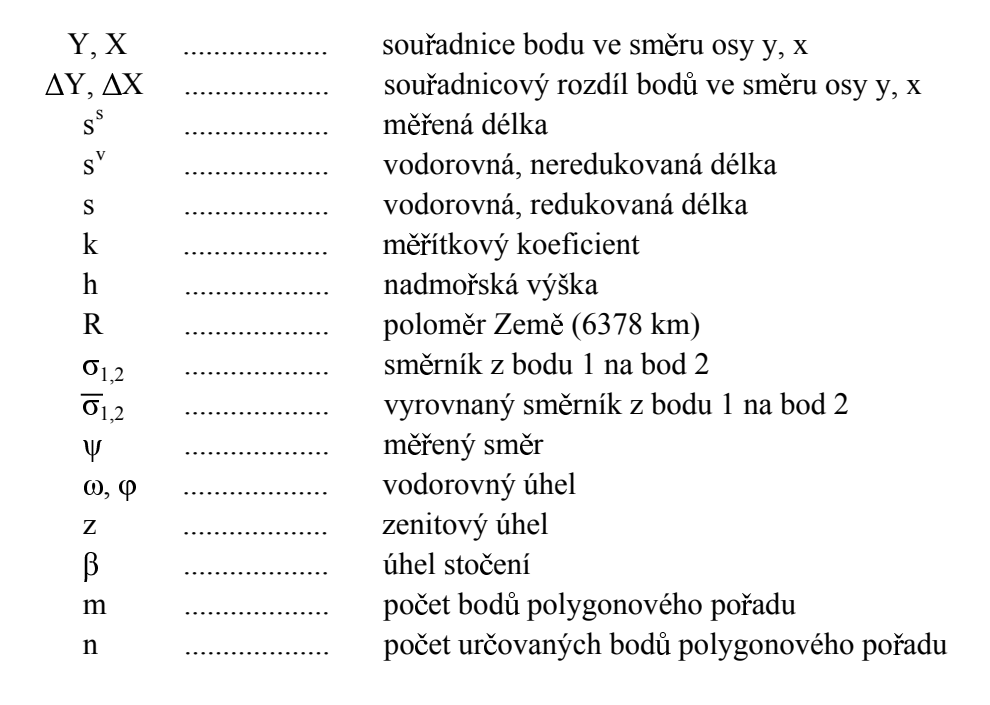

### <span id="page-53-0"></span>A.2 Použité symboly

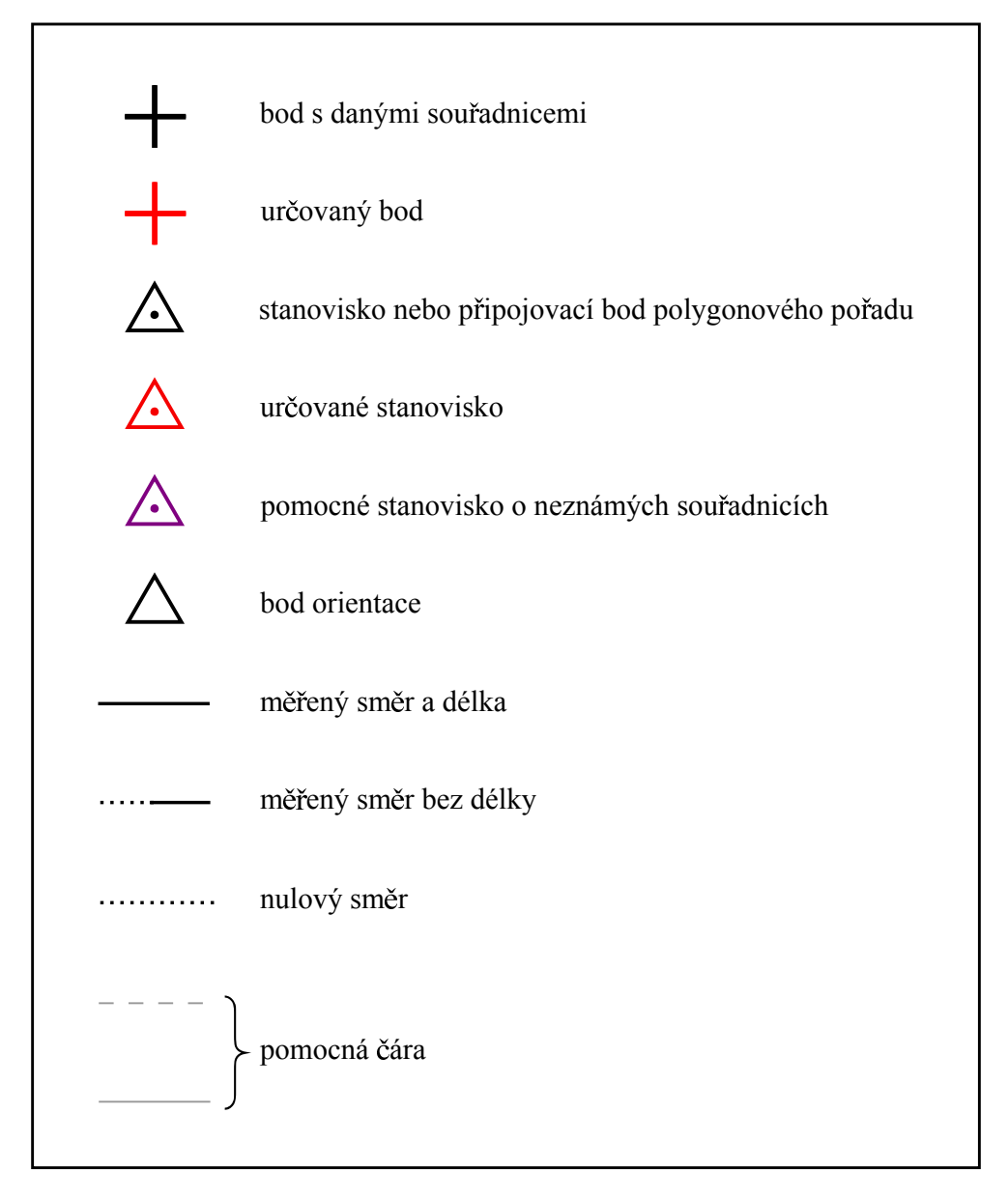

### <span id="page-54-0"></span>A.3 Zápisník měřených dat

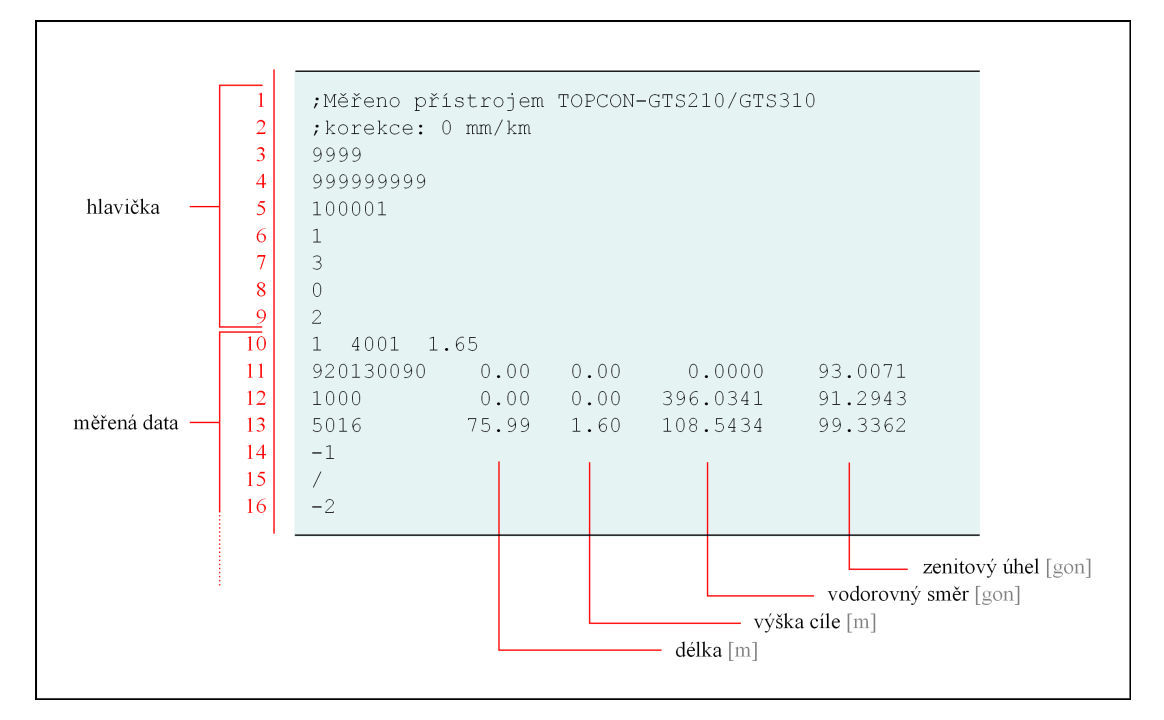

### Hlavička:

- vždy obsahuje devět řádků
- druhý řádek hlavičky udává hodnotu matematických redukcí  $(0 \text{ mm/km})$ znamená, že redukce nebyly provedeny)
- devátý řádek hlavičky udává typ měřených délek (0 = vodorovné délky,  $2 = \text{šikm\'e}$  délky)

### Tělo:

- $\bullet$ číslo 1 na desátém řádku značí nové stanovisko
	- $-$  druhé číslo tohoto řádku je číslo stanoviska
	- $-$  třetí číslo je výška stroje
- řádky jedenáct až třináct obsahují měřená hodnoty
- číslo −1 na čtrnáctém řádku označuje konec měření orientací a počátek měření podrobných bodů
- $\bullet$  zpětné lomítko na patnáctém řádku značí konec stanoviska
- číslo −2 na šestnáctém řádku označuje konec zápisníku

| Číslo bodu | $\overline{\omega_i}$ | $\overline{\sigma_{i,i+1}}$ | $s_{i,i+1}$ | $\Delta V_{i,i+1}$ | $\Delta \overline{X_{i,i+1}}$ | $Y_i$     | $X_i$      |
|------------|-----------------------|-----------------------------|-------------|--------------------|-------------------------------|-----------|------------|
| 7003       | $-0.0006$             | 29.8976                     | 131.07      | 0.002              | $-0.002$                      | 755873.13 | 1046008.27 |
|            | 36.8467               |                             |             | 59.317             | 116.880                       |           |            |
| 7006       | $-0.0006$             | 41.5235                     | 139.84      | 0.002              | $-0.003$                      | 755932.45 | 1046125.15 |
|            | 211.6265              |                             |             | 84.879             | 111.134                       |           |            |
| 7008       | $-0.0006$             | 399.3277                    | 145.31      | 0.002              | $-0.003$                      | 756017.33 | 1046236.28 |
|            | 157.8048              |                             |             | $-1.535$           | 145.302                       |           |            |
| 7012       | $-0.0006$             | 71.1395                     | 173.06      | 0.003              | $-0.003$                      | 756015.80 | 1046381.58 |
|            | 271.8124              |                             |             | 155.579            | 75.795                        |           |            |
| 7015       | $-0.0006$             |                             |             |                    |                               | 756171.38 | 1046457.37 |
|            | 38.1154               |                             |             |                    |                               |           |            |
|            |                       |                             |             |                    |                               | 756171.38 | 1046457.37 |
|            |                       |                             |             |                    |                               |           |            |
|            |                       |                             |             |                    |                               |           |            |
| Suma       | 716.2058              | $\overline{\phantom{0}}$    | 589.28      | 298.240            | 449.111                       |           |            |

<span id="page-55-0"></span>A.4 Tabulka výpočtu polygonového pořadu

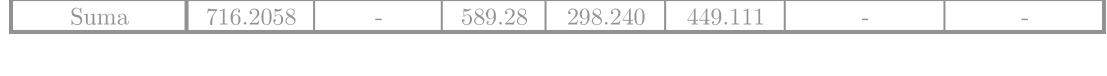

- Černou barvou jsou psány údaje, které jsou zadané, popřípadě se vypočítají při předzpracování dat, které předchází samotnému výpočtu polygonového pořadu.
- Zelenou barvou jsou psány vypočtené hodnoty, přičemž vypočtené souřadnice určovaných bodů tučně.
- Červenou barvou jsou psány opravy. Každá oprava je umístěna nad údajem, ke kterému se vztahuje.
- Šedou barvou jsou psány součty hodnot.
- Pomlčka nahrazuje položku, kterou není nutné počítat.

## B Výřez stránky se zadáním úlohy na protínání ze směrů ve třetí obtížnosti.

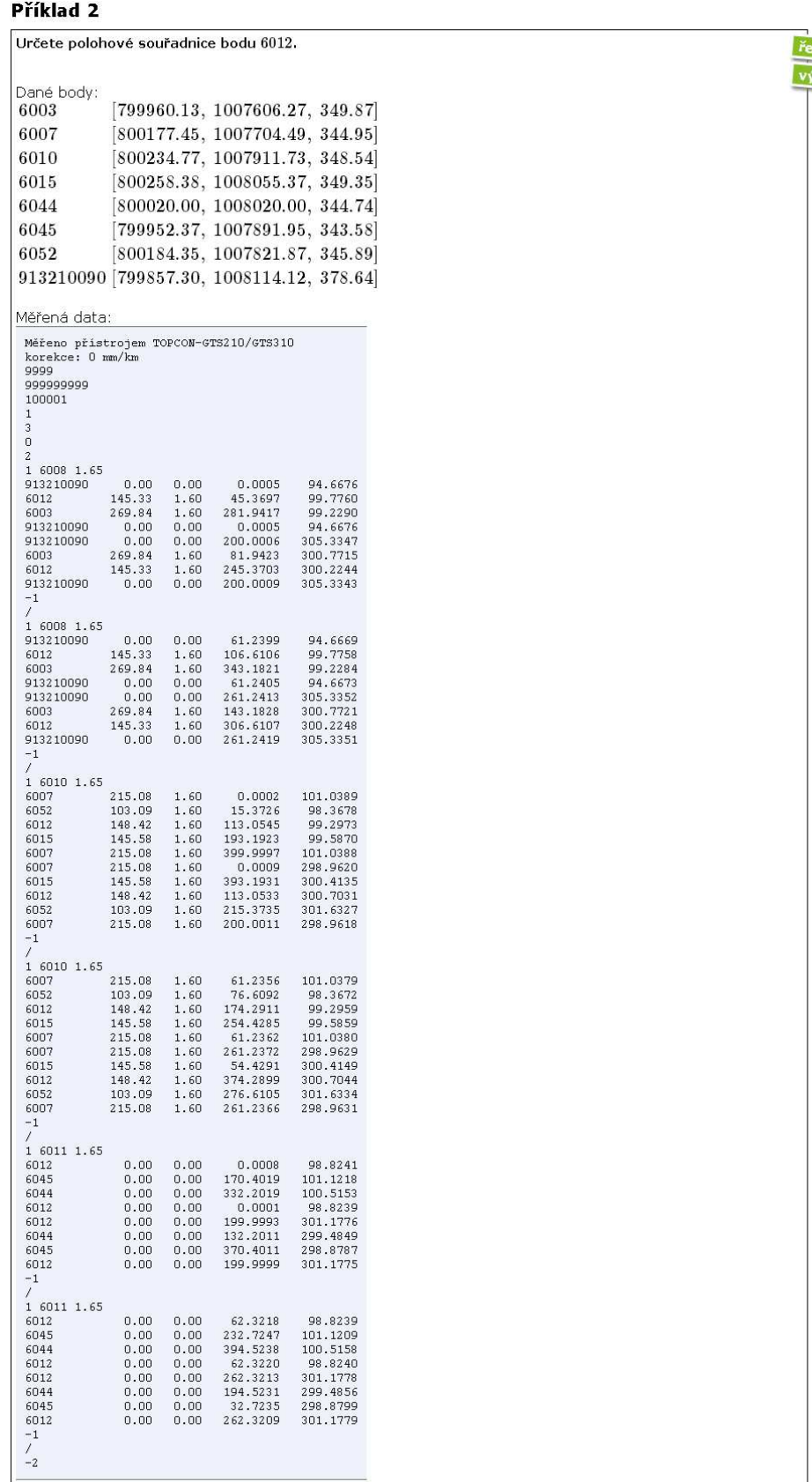

## <span id="page-57-0"></span>C Výřez stránky s řešením příkladu

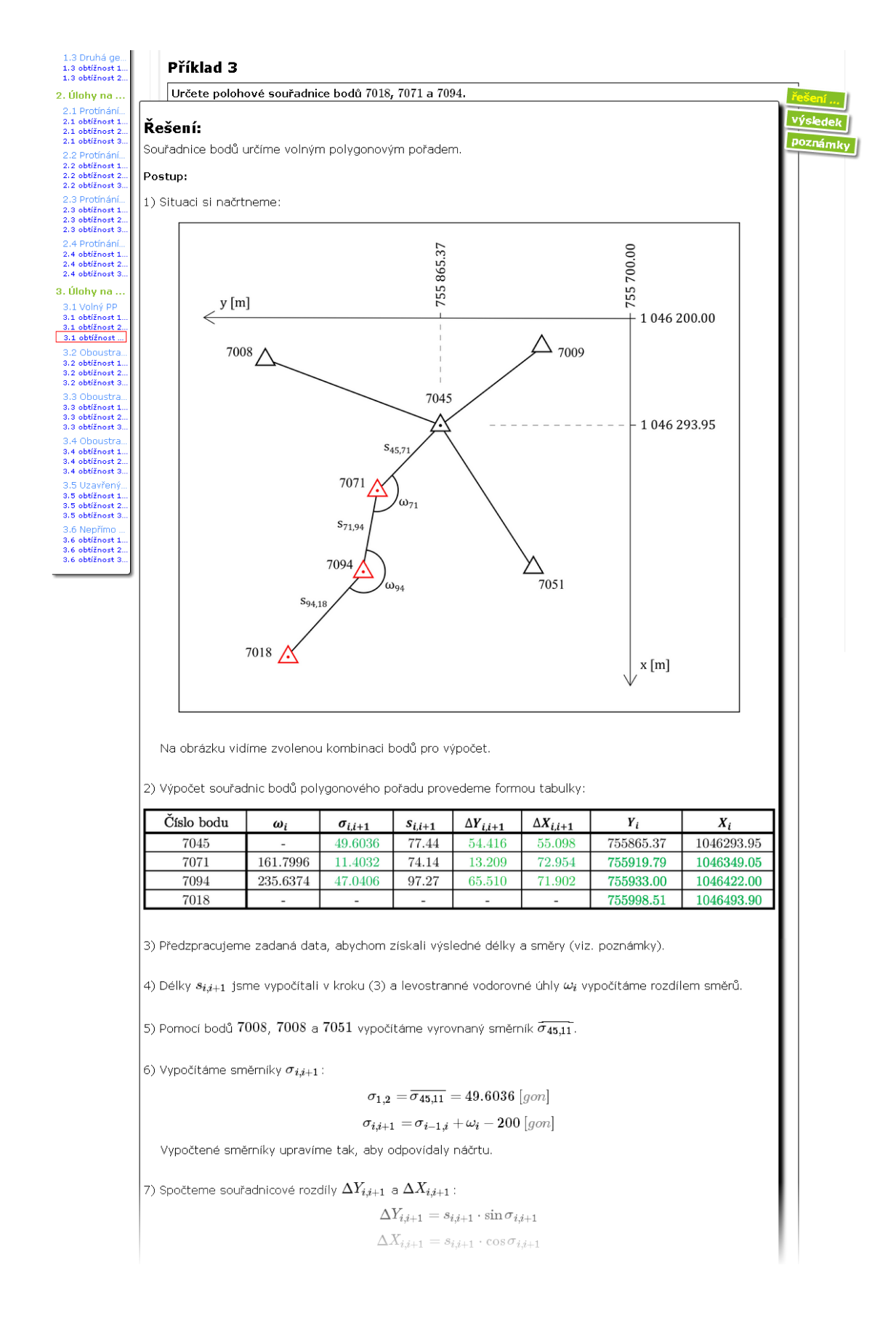

## <span id="page-58-0"></span>D Obsah přiloženého CD

\BP CERVENKA.pdf \Tabulka odpovedi respondentu.pdf \obrazky\10N1.pdf \obrazky\10N2.pdf \obrazky\1GU.pdf \obrazky\1PzD.pdf \obrazky\2GU.pdf \obrazky\2PzU.pdf \obrazky\3PzS.pdf \obrazky\4ZCas.pdf \obrazky\4ZCol.pdf \obrazky\5V.pdf \obrazky\6PP.pdf \obrazky\7OPP.pdf \obrazky\8OOPP.pdf \obrazky\9U.pdf \obrazky\dotaznik.pdf \obrazky\dotaznik tvorba.pdf \obrazky\dotaznik ukazka.pdf \obrazky\editor.pdf \obrazky\graf kolac.pdf \obrazky\graf rozdeleni.pdf \obrazky\graf UP.pdf \obrazky\graf UPP.pdf \obrazky\graf upravy.pdf \obrazky\graf ZU.pdf \obrazky\hodnoceni.pdf \obrazky\kvadranty.pdf \obrazky\lista hodnoceni.pdf \obrazky\nadporucik.pdf \obrazky\obtiznost1.pdf \obrazky\obtiznost2.pdf \obrazky\obtiznost3.pdf \obrazky\poznamky.pdf \obrazky\reseni.pdf \obrazky\root.pdf \obrazky\symboly.pdf \obrazky\tabulka polygon.pdf \obrazky\trial.pdf \obrazky\ukazka prikladu+lista.pdf \obrazky\uvod alma.pdf \obrazky\vysledky.pdf \obrazky\zadani.pdf \obrazky\zapisnik ukazka.pdf \obrazky\znacky.pdf